# cisco.

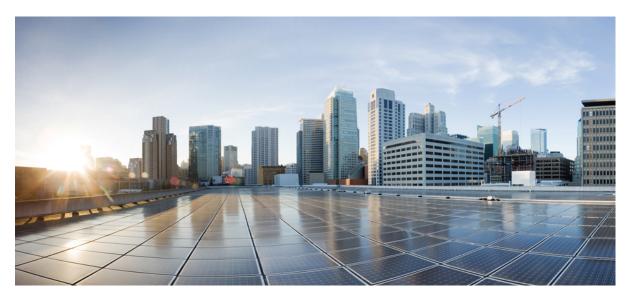

# QoS: Congestion Avoidance Configuration Guide, Cisco IOS XE Gibraltar 16.12.x

## **Americas Headquarters**

Cisco Systems, Inc. 170 West Tasman Drive San Jose, CA 95134-1706 USA http://www.cisco.com Tel: 408 526-4000 800 553-NETS (6387) Fax: 408 527-0883 THE SPECIFICATIONS AND INFORMATION REGARDING THE PRODUCTS IN THIS MANUAL ARE SUBJECT TO CHANGE WITHOUT NOTICE. ALL STATEMENTS, INFORMATION, AND RECOMMENDATIONS IN THIS MANUAL ARE BELIEVED TO BE ACCURATE BUT ARE PRESENTED WITHOUT WARRANTY OF ANY KIND, EXPRESS OR IMPLIED. USERS MUST TAKE FULL RESPONSIBILITY FOR THEIR APPLICATION OF ANY PRODUCTS.

THE SOFTWARE LICENSE AND LIMITED WARRANTY FOR THE ACCOMPANYING PRODUCT ARE SET FORTH IN THE INFORMATION PACKET THAT SHIPPED WITH THE PRODUCT AND ARE INCORPORATED HEREIN BY THIS REFERENCE. IF YOU ARE UNABLE TO LOCATE THE SOFTWARE LICENSE OR LIMITED WARRANTY, CONTACT YOUR CISCO REPRESENTATIVE FOR A COPY.

The Cisco implementation of TCP header compression is an adaptation of a program developed by the University of California, Berkeley (UCB) as part of UCB's public domain version of the UNIX operating system. All rights reserved. Copyright © 1981, Regents of the University of California.

NOTWITHSTANDING ANY OTHER WARRANTY HEREIN, ALL DOCUMENT FILES AND SOFTWARE OF THESE SUPPLIERS ARE PROVIDED "AS IS" WITH ALL FAULTS. CISCO AND THE ABOVE-NAMED SUPPLIERS DISCLAIM ALL WARRANTIES, EXPRESSED OR IMPLIED, INCLUDING, WITHOUT LIMITATION, THOSE OF MERCHANTABILITY, FITNESS FOR A PARTICULAR PURPOSE AND NONINFRINGEMENT OR ARISING FROM A COURSE OF DEALING, USAGE, OR TRADE PRACTICE.

IN NO EVENT SHALL CISCO OR ITS SUPPLIERS BE LIABLE FOR ANY INDIRECT, SPECIAL, CONSEQUENTIAL, OR INCIDENTAL DAMAGES, INCLUDING, WITHOUT LIMITATION, LOST PROFITS OR LOSS OR DAMAGE TO DATA ARISING OUT OF THE USE OR INABILITY TO USE THIS MANUAL, EVEN IF CISCO OR ITS SUPPLIERS HAVE BEEN ADVISED OF THE POSSIBILITY OF SUCH DAMAGES.

Any Internet Protocol (IP) addresses and phone numbers used in this document are not intended to be actual addresses and phone numbers. Any examples, command display output, network topology diagrams, and other figures included in the document are shown for illustrative purposes only. Any use of actual IP addresses or phone numbers in illustrative content is unintentional and coincidental.

All printed copies and duplicate soft copies of this document are considered uncontrolled. See the current online version for the latest version.

Cisco has more than 200 offices worldwide. Addresses and phone numbers are listed on the Cisco website at www.cisco.com/go/offices.

Cisco and the Cisco logo are trademarks or registered trademarks of Cisco and/or its affiliates in the U.S. and other countries. To view a list of Cisco trademarks, go to this URL: www.cisco.com go trademarks. Third-party trademarks mentioned are the property of their respective owners. The use of the word partner does not imply a partnership relationship between Cisco and any other company. (1721R)

© 2019 Cisco Systems, Inc. All rights reserved.

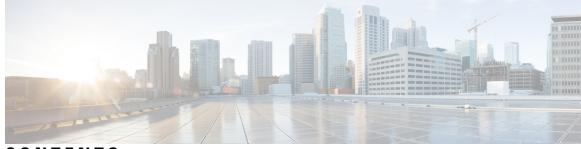

CONTENTS

| CHAPTER 1 | Read Me First 1                                                 |
|-----------|-----------------------------------------------------------------|
|           | Read Me First 1                                                 |
| CHAPTER 2 | Congestion Avoidance Overview 3                                 |
|           | Congestion Avoidance Overview 3                                 |
|           | Finding Feature Information <b>3</b>                            |
|           | Weighted Random Early Detection 3                               |
|           | About Random Early Detection 3                                  |
|           | About WRED 6                                                    |
| CHAPTER 3 | IPv6 QoS: MQC WRED-Based Drop 9                                 |
|           | IPv6 QoS: MQC WRED-Based Drop 9                                 |
|           | Finding Feature Information 9                                   |
|           | Information About IPv6 QoS: MQC WRED-Based Drop 9               |
|           | Implementation Strategy for QoS for IPv6 9                      |
|           | Congestion Avoidance for IPv6 Traffic <b>10</b>                 |
|           | Additional References 10                                        |
|           | Feature Information for IPv6 QoS: MQC WRED-Based Drop <b>11</b> |
| CHAPTER 4 | Configuring Weighted Random Early Detection 13                  |
|           | Configuring Weighted Random Early Detection 13                  |
|           | Finding Feature Information 13                                  |
|           | About Weighted Random Early Detection 13                        |
|           | How to Configure WRED 14                                        |
|           | Enabling WRED 14                                                |
|           | Changing WRED Parameters 14                                     |

|           | Manitaring WRED 15                                                            |
|-----------|-------------------------------------------------------------------------------|
|           | Monitoring WRED 15                                                            |
|           | WRED Configuration Examples 15                                                |
|           | Example WRED Configuration 15                                                 |
|           | Example Parameter-Setting WRED 16                                             |
|           | Feature Information for Configuring Weighted Random Early Detection <b>17</b> |
| CHAPTER 5 | Byte-Based Weighted Random Early Detection 19                                 |
|           | Byte-Based Weighted Random Early Detection 19                                 |
|           | Finding Feature Information 19                                                |
|           | Restrictions for Byte-Based Weighted Random Early Detection 19                |
|           | Information About Byte-Based Weighted Random Early Detection 19               |
|           | Changes in functionality of WRED 19                                           |
|           | Changes in Queue Limit and WRED Thresholds 20                                 |
|           | How to Configure Byte-Based Weighted Random Early Detection 20                |
|           | Configuring Byte-Based WRED 20                                                |
|           | Configuring the Queue Depth and WRED Thresholds 21                            |
|           | Changing the Queue Depth and WRED Threshold Unit Modes 24                     |
|           | Verifying the Configuration for Byte-Based WRED <b>27</b>                     |
|           | Configuration Examples for Byte-Based Weighted Random Early Detection 28      |
|           | Example Configuring Byte-Based WRED 28                                        |
|           | Additional References 29                                                      |
|           | Feature Information for Byte-Based Weighted Random Early Detection <b>30</b>  |
| CHAPTER 6 | WRED Explicit Congestion Notification 31                                      |
|           | WRED Explicit Congestion Notification <b>31</b>                               |
|           | Finding Feature Information <b>31</b>                                         |
|           | Prerequisites for WRED-Explicit Congestion Notification <b>31</b>             |
|           | Information About WRED-Explicit Congestion Notification 31                    |
|           | WRED-Explicit Congestion Notification Feature Overview 31                     |
|           | How WRED Works 32                                                             |
|           | ECN Extends WRED Functionality 32                                             |
|           | Benefits of WRED Explicit Congestion Notification 33                          |
|           | How to Configure WRED-Explicit Congestion Notification <b>33</b>              |
|           | Configuring Explicit Congestion Notification <b>33</b>                        |
|           |                                                                               |

I

I

|           | Verifying the Explicit Congestion Notification Configuration 35                                            |
|-----------|----------------------------------------------------------------------------------------------------|
|           | Configuration Examples for WRED-Explicit Congestion Notification <b>36</b>                                 |
|           | Example Enabling ECN <b>36</b>                                                                             |
|           | Example Verifying the ECN Configuration <b>36</b>                                                          |
|           | Additional References 37                                                                                   |
|           | Feature Information for WRED Explicit Congestion Notification <b>38</b>                                    |
| CHAPTER 7 | QoS Time-Based Thresholds for WRED and Queue Limit 41                                                      |
|           | QoS Time-Based Thresholds for WRED and Queue Limit 41                                                      |
|           | Finding Feature Information 41                                                                             |
|           | Prerequisites for QoS Time-Based Thresholds for WRED and Queue Limit 41                                    |
|           | Restrictions for QoS Time-Based Thresholds for WRED and Queue Limit 41                                     |
|           | Information About QoS Time-Based Thresholds for WRED and Queue Limit 42                                    |
|           | Benefits of QoS Time-Based Thresholds for WRED and Queue Limit 42                                          |
|           | Setting Thresholds by Using WRED 42                                                                        |
|           | Setting Thresholds by Using the queue-limit Command 42                                                     |
|           | random-detect Commands with the Milliseconds Keyword <b>43</b>                                             |
|           | Mixing Threshold Units of Measure <b>43</b>                                                                |
|           | How to Configure QoS Time-Based Thresholds for WRED and Queue Limit <b>43</b>                              |
|           | Enabling WRED and Using WRED to Specify Thresholds <b>43</b>                                               |
|           | Using the queue-limit Command to Specify the Thresholds <b>45</b>                                          |
|           | Attaching the Policy Map to an Interface in a QoS Time-Based Threshold for WRED<br>Configuration <b>46</b> |
|           | Verifying the QoS Time-Based Thresholds for WRED and Queue Limit Configuration 48                          |
|           | Configuration Examples for QoS Time-Based Thresholds for WRED and Queue Limit 49                           |
|           | Example Using WRED to Set Thresholds 49                                                                    |
|           | Example Using the queue-limit Command to Set Thresholds <b>50</b>                                          |
|           | Example Verifying the Configuration <b>50</b>                                                              |
|           | Example WRED Threshold Configuration Sample Output <b>50</b>                                               |
|           | Example queue-limit command Threshold Configuration Sample Output 51                                       |
|           | Additional References 52                                                                                   |
|           | Feature Information for QoS Time-Based Thresholds for WRED and Queue Limit 53                              |

CHAPTER 8 DiffServ Compliant WRED 55

| DiffServ Compliant WRED 55                           |
|------------------------------------------------------|
| Finding Feature Information <b>55</b>                |
| Information About DiffServ Compliant WRED 55         |
| Differentiated Services for WRED 55                  |
| Usage Guidelines for DiffServ Compliant WRED 56      |
| How to Configure DiffServ Compliant WRED 56          |
| Configuring DiffServ Compliant WRED 56               |
| Configuration Examples for DiffServ Compliant WRED 5 |
| Example: DiffServ compliant WRED 59                  |
| Additional References 59                             |
| Feature Information for DiffServ Compliant WRED 60   |
|                                                      |

### CHAPTER 9 Shaping on Dialer Interfaces 63

Shaping on Dialer Interfaces 63 Finding Feature Information 63 Restrictions for Shaping on Dialer Interfaces 63 Information About Shaping on Dialer Interfaces 63 QoS on PPP Session on Dialer Interfaces 63 QoS Dialer Interface Topology 64 How to Configure Shaping on Dialer Interfaces 64 Configuring an Output Queueing Policy for Dialer Interfaces 64 Configuring QoS for PPPoEoA for Dialer Interfaces 67 Configuring QoS for PPPoE for Dialer Interfaces 70 Configuring QoS for PPPoA for Dialer Interfaces 72 Configuring QoS for Multiple Sessions on Dialer Interfaces 75 Applying CoS Values to a Dialer Interface **78** Configuration Examples for Shaping on Dialer Interfaces 80 Example: Configuring Output Queuing Policy for a Dialer Interface 80 Example: Configuring QoS for PPPoEoA for a Dialer Interface 80 Example: Configuring QoS for a PPPoE on a Dialer Interface 81 Example: Configuring QoS for PPPoA on a Dialer Interface 81 Example: Configuring QoS for Multiple Sessions on a Dialer Interface 82 Example: Applying CoS Values to a Dialer Interface 82 Additional References for Shaping on Dialer Interfaces 82

Feature Information for Shaping on Dialer Interfaces 83

I

#### Contents

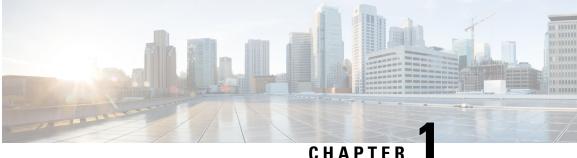

## CHAPIEI

## **Read Me First**

• Read Me First, on page 1

## **Read Me First**

#### **Important Information about Cisco IOS XE 16**

Effective Cisco IOS XE Release 3.7.0E for Catalyst Switching and Cisco IOS XE Release 3.17S (for Access and Edge Routing) the two releases evolve (merge) into a single version of converged release—the Cisco IOS XE 16—providing one release covering the extensive range of access and edge products in the Switching and Routing portfolio.

#### **Feature Information**

Use Cisco Feature Navigator to find information about feature support, platform support, and Cisco software image support. An account on Cisco.com is not required.

#### **Related References**

Cisco IOS Command References, All Releases

#### **Obtaining Documentation and Submitting a Service Request**

- To receive timely, relevant information from Cisco, sign up at Cisco Profile Manager.
- To get the business impact you're looking for with the technologies that matter, visit Cisco Services.
- To submit a service request, visit Cisco Support.
- To discover and browse secure, validated enterprise-class apps, products, solutions and services, visit Cisco Marketplace.
- To obtain general networking, training, and certification titles, visit Cisco Press.
- To find warranty information for a specific product or product family, access Cisco Warranty Finder.

I

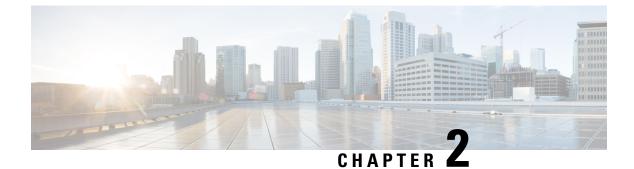

## **Congestion Avoidance Overview**

• Congestion Avoidance Overview, on page 3

## **Congestion Avoidance Overview**

Congestion avoidance techniques monitor network traffic loads in an effort to anticipate and avoid congestion at common network bottlenecks. Congestion avoidance is achieved through packet dropping. Among the more commonly used congestion avoidance mechanisms is Random Early Detection (RED), which is optimum for high-speed transit networks. Cisco IOS XE Software includes an implementation of RED, called Weighted RED (WRED), that combines the capabilities of the RED algorithm with the IP Precedence feature. WRED, when configured, controls when the router drops packets.

## **Finding Feature Information**

Your software release may not support all the features documented in this module. For the latest caveats and feature information, see **Bug Search** Tool and the release notes for your platform and software release. To find information about the features documented in this module, and to see a list of the releases in which each feature is supported, see the feature information table at the end of this module.

Use Cisco Feature Navigator to find information about platform support and Cisco software image support. To access Cisco Feature Navigator, go to www.cisco.com/go/cfn. An account on Cisco.com is not required.

## **Weighted Random Early Detection**

WRED helps avoid the globalization problems that can occur. Global synchronization occurs as waves of congestion crest only to be followed by troughs during which the transmission link is not fully utilized. Global synchronization of TCP hosts, for example, can occur because packets are dropped all at once. Global synchronization manifests when multiple TCP hosts reduce their transmission rates in response to packet dropping and then increase their transmission rates once again when the congestion is reduced.

## **About Random Early Detection**

The RED mechanism was proposed by Sally Floyd and Van Jacobson in the early 1990s to address network congestion in a responsive rather than reactive manner. Underlying the RED mechanism is the premise that most traffic runs on data transport implementations that are sensitive to loss and will temporarily slow down when some of their traffic is dropped. TCP, which responds appropriately--even robustly--to traffic drop by

slowing down its traffic transmission, effectively allows the traffic-drop behavior of RED to work as a congestion-avoidance signalling mechanism.

TCP constitutes the most heavily used network transport. Given the ubiquitous presence of TCP, RED offers a widespread, effective congestion-avoidance mechanism.

In considering the usefulness of RED when robust transports such as TCP are pervasive, it is important to consider also the seriously negative implications of employing RED when a significant percentage of the traffic is not robust in response to packet loss. Neither Novell NetWare nor AppleTalk is appropriately robust in response to packet loss, therefore you should not use RED for them.

#### **How It Works**

The DiffServ Compliant WRED feature enables WRED to use the DSCP value when it calculates the drop probability for a packet. The DSCP value is the first six bits of the IP type of service (ToS) byte.

This feature adds two new commands, **random-detect dscp** and **dscp**. It also adds two new arguments, *dscp-based* and *prec-based*, to two existing WRED-related commands--the **random-detect**(interface) command and the **random-detect-group** command.

The *dscp-based* argument enables WRED to use the DSCP value of a packet when it calculates the drop probability for the packet. The *prec-based* argument enables WRED to use the IP Precedence value of a packet when it calculates the drop probability for the packet.

These arguments are optional (you need not use any of them to use the commands) but they are also mutually exclusive. That is, if you use the *dscp-based* argument, you cannot use the *prec-based* argument with the same command.

After enabling WRED to use the DSCP value, you can then use the new **random-detect dscp** command to change the minimum and maximum packet thresholds for that DSCP value.

Three scenarios for using these arguments are provided.

#### **Packet Drop Probability**

The packet drop probability is based on the minimum threshold, maximum threshold, and mark probability denominator.

When the average queue depth is above the minimum threshold, RED starts dropping packets. The rate of packet drop increases linearly as the average queue size increases until the average queue size reaches the maximum threshold.

The mark probability denominator is the fraction of packets dropped when the average queue depth is at the maximum threshold. For example, if the denominator is 512, one out of every 512 packets is dropped when the average queue is at the maximum threshold.

When the average queue size is above the maximum threshold, all packets are dropped. The figure below summarizes the packet drop probability.

Figure 1: RED Packet Drop Probability

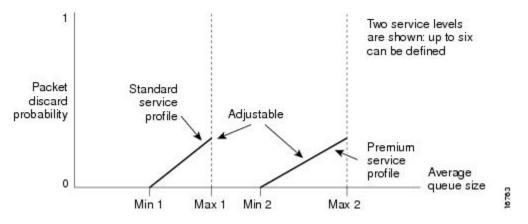

The minimum threshold value should be set high enough to maximize the link utilization. If the minimum threshold is too low, packets may be dropped unnecessarily, and the transmission link will not be fully used.

The difference between the maximum threshold and the minimum threshold should be large enough to avoid global synchronization of TCP hosts (global synchronization of TCP hosts can occur as multiple TCP hosts reduce their transmission rates). If the difference between the maximum and minimum thresholds is too small, many packets may be dropped at once, resulting in global synchronization.

#### **How TCP Handles Traffic Loss**

Note

Both this section and How the Router Interacts with TCP, on page 6 contain detailed information that you need not read in order to use WRED or to have a general sense of the capabilities of RED. If you want to understand why problems of global synchronization occur in response to congestion and how RED addresses them, read these sections.

When the recipient of TCP traffic--called the receiver--receives a data segment, it checks the four octet (32-bit) sequence number of that segment against the number the receiver expected, which would indicate that the data segment was received in order. If the numbers match, the receiver delivers all of the data that it holds to the target application, then it updates the sequence number to reflect the next number in order, and finally it either immediately sends an acknowledgment (ACK) packet to the sender or it schedules an ACK to be sent to the sender after a short delay. The ACK notifies the sender that the receiver received all data segments up to but not including the one marked with the new sequence number.

Receivers usually try to send an ACK in response to alternating data segments they receive; they send the ACK because for many applications, if the receiver waits out a small delay, it can efficiently include its reply acknowledgment on a normal response to the sender. However, when the receiver receives a data segment out of order, it immediately responds with an ACK to direct the sender to resend the lost data segment.

When the sender receives an ACK, it makes this determination: It determines if any data is outstanding. If no data is outstanding, the sender determines that the ACK is a keepalive, meant to keep the line active, and it does nothing. If data is outstanding, the sender determines whether the ACK indicates that the receiver has received some or none of the data. If the ACK indicates receipt of some data sent, the sender determines if new credit has been granted to allow it to send more data. When the ACK indicates receipt of none of the data sent and there is outstanding data, the sender interprets the ACK to be a repeatedly sent ACK. This condition indicates that some data was received out of order, forcing the receiver to remit the first ACK, and that a

second data segment was received out of order, forcing the receiver to remit the second ACK. In most cases, the receiver would receive two segments out of order because one of the data segments had been dropped.

When a TCP sender detects a dropped data segment, it resends the segment. Then it adjusts its transmission rate to half of what is was before the drop was detected. This is the TCP back-off or slow-down behavior. Although this behavior is appropriately responsive to congestion, problems can arise when multiple TCP sessions are carried on concurrently with the same router and all TCP senders slow down transmission of packets at the same time.

#### How the Router Interacts with TCP

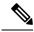

Note

The sections How TCP Handles Traffic Loss, on page 5 and How TCP Handles Traffic Loss, on page 5 contain detailed information that you need not read in order to use WRED or to have a general sense of the capabilities of RED. If you want to understand why problems of global synchronization occur in response to congestion and how RED addresses them, read these sections.

To see how the router interacts with TCP, we will look at an example. In this example, on average, the router receives traffic from one particular TCP stream every other, every 10th, and every 100th or 200th message in the interface in MAE-EAST or FIX-WEST. A router can handle multiple concurrent TCP sessions. Because network flows are additive, there is a high probability that when traffic exceeds the Transmit Queue Limit (TQL) at all, it will vastly exceed the limit. However, there is also a high probability that the excessive traffic depth is temporary and that traffic will not stay excessively deep except at points where traffic flows merge or at edge routers.

If the router drops all traffic that exceeds the TQL, many TCP sessions will simultaneously go into slow start. Consequently, traffic temporarily slows down to the extreme and then all flows slow-start again; this activity creates a condition of global synchronization.

However, if the router drops no traffic, as is the case when queueing features such as fair queueing or priority queueing (PQ) are used, then the data is likely to be stored in main memory, drastically degrading router performance.

By directing one TCP session at a time to slow down, RED solves the problems described, allowing for full utilization of the bandwidth rather than utilization manifesting as crests and troughs of traffic.

### About WRED

WRED combines the capabilities of the RED algorithm with the IP Precedence feature to provide for preferential traffic handling of higher priority packets. WRED can selectively discard lower priority traffic when the interface begins to get congested and provide differentiated performance characteristics for different classes of service.

You can configure WRED to ignore IP precedence when making drop decisions so that nonweighted RED behavior is achieved.

For interfaces configured to use the Resource Reservation Protocol (RSVP) feature, WRED chooses packets from other flows to drop rather than the RSVP flows. Also, IP Precedence governs which packets are dropped--traffic that is at a lower precedence has a higher drop rate and therefore is more likely to be throttled back.

WRED differs from other congestion avoidance techniques such as queueing strategies because it attempts to anticipate and avoid congestion rather than control congestion once it occurs.

#### Why Use WRED

WRED makes early detection of congestion possible and provides for multiple classes of traffic. It also protects against global synchronization. For these reasons, WRED is useful on any output interface where you expect

against global synchronization. For these reasons, WRED is useful on any output interface where you expect congestion to occur.

However, WRED is usually used in the core routers of a network, rather than at the edge of the network. Edge routers assign IP precedences to packets as they enter the network. WRED uses these precedences to determine how to treat different types of traffic.

WRED provides separate thresholds and weights for different IP precedences, allowing you to provide different qualities of service in regard to packet dropping for different traffic types. Standard traffic may be dropped more frequently than premium traffic during periods of congestion.

WRED is also RSVP-aware, and it can provide the controlled-load QoS service of integrated service.

### **How It Works**

By randomly dropping packets prior to periods of high congestion, WRED tells the packet source to decrease its transmission rate. If the packet source is using TCP, it will decrease its transmission rate until all the packets reach their destination, which indicates that the congestion is cleared.

WRED generally drops packets selectively based on IP precedence. Packets with a higher IP precedence are less likely to be dropped than packets with a lower precedence. Thus, the higher the priority of a packet, the higher the probability that the packet will be delivered.

WRED selectively drops packets when the output interface begins to show signs of congestion. By dropping some packets early rather than waiting until the queue is full, WRED avoids dropping large numbers of packets at once and minimizes the chances of global synchronization. Thus, WRED allows the transmission line to be used fully at all times.

In addition, WRED statistically drops more packets from large users than small. Therefore, traffic sources that generate the most traffic are more likely to be slowed down than traffic sources that generate little traffic.

WRED helps to avoid the globalization problems. Global synchronization manifests when multiple TCP hosts reduce their transmission rates in response to packet dropping and then increase their transmission rates once again when the congestion is reduced.

WRED is only useful when the bulk of the traffic is TCP/IP traffic. With TCP, dropped packets indicate congestion, so the packet source will reduce its transmission rate. With other protocols, packet sources may not respond or may resend dropped packets at the same rate. Thus, dropping packets does not decrease congestion.

WRED treats non-IP traffic as precedence 0, the lowest precedence. Therefore, non-IP traffic, in general, is more likely to be dropped than IP traffic.

The figure below illustrates how WRED works.

Figure 2: Weighted Random Early Detection

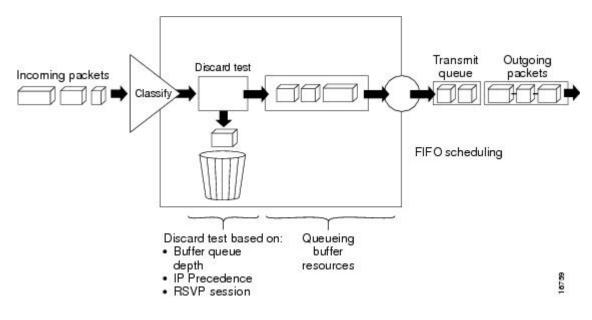

#### **Average Queue Size**

The average queue size is based on the previous average and the current size of the queue. The formula is:

```
average = (old average * (1-1/2^n)) + (current queue size * 1/2^n)
```

where *n* is the exponential weight factor, a user-configurable value.

For high values of *n*, the previous average queue size becomes more important. A large factor smooths out the peaks and lows in queue length. The average queue size is unlikely to change very quickly, avoiding drastic swings in size. The WRED process will be slow to start dropping packets, but it may continue dropping packets for a time after the actual queue size has fallen below the minimum threshold. The slow-moving average will accommodate temporary bursts in traffic.

**Note** If the value of *n* gets too high, WRED will not react to congestion. Packets will be sent or dropped as if WRED were not in effect.

For low values of n, the average queue size closely tracks the current queue size. The resulting average may fluctuate with changes in the traffic levels. In this case, the WRED process responds quickly to long queues. Once the queue falls below the minimum threshold, the process stops dropping packets.

If the value of *n* gets too low, WRED will overreact to temporary traffic bursts and drop traffic unnecessarily.

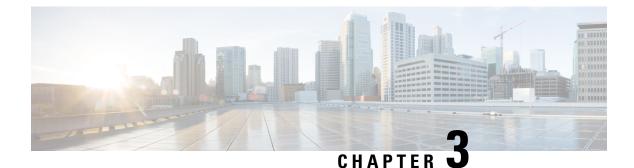

## IPv6 QoS: MQC WRED-Based Drop

• IPv6 QoS: MQC WRED-Based Drop, on page 9

## IPv6 QoS: MQC WRED-Based Drop

WRED implements the RED-based drop policy on the packets that are likely to overflow the limits of CBWFQ.

## **Finding Feature Information**

Your software release may not support all the features documented in this module. For the latest caveats and feature information, see Bug Search Tool and the release notes for your platform and software release. To find information about the features documented in this module, and to see a list of the releases in which each feature is supported, see the feature information table at the end of this module.

Use Cisco Feature Navigator to find information about platform support and Cisco software image support. To access Cisco Feature Navigator, go to www.cisco.com/go/cfn. An account on Cisco.com is not required.

## Information About IPv6 QoS: MQC WRED-Based Drop

### Implementation Strategy for QoS for IPv6

IPv6 packets are forwarded by paths that are different from those for IPv4. QoS features supported for IPv6 environments include packet classification, queuing, traffic shaping, weighted random early detection (WRED), class-based packet marking, and policing of IPv6 packets. These features are available at both the process switching and Cisco Express Forwarding switching paths of IPv6.

All of the QoS features available for IPv6 environments are managed from the modular QoS command-line interface (MQC). The MQC allows you to define traffic classes, create and configure traffic policies (policy maps), and then attach those traffic policies to interfaces.

To implement QoS in networks that are running IPv6, follow the same steps that you would follow to implement QoS in networks running only IPv4. At a very high level, the basic steps for implementing QoS are as follows:

- Know which applications in your network need QoS.
- Understand the characteristics of the applications so that you can make decisions about which QoS features would be appropriate.

- Know your network topology so that you know how link layer header sizes are affected by changes and forwarding.
- Create classes based on the criteria that you establish for your network. In particular, if the same network is also carrying IPv4 traffic along with IPv6 traffic, decide if you want to treat both of them the same way or treat them separately and specify match criteria accordingly. If you want to treat them the same, use match statements such as **match precedence**, **match dscp**, **set precedence**, and **set dscp**. If you want to treat them separately, add match criteria such as **match protocol ip** and **match protocol ipv6** in a match-all class map.
- Create a policy to mark each class.
- Work from the edge toward the core in applying QoS features.
- Build the policy to treat the traffic.
- Apply the policy.

### **Congestion Avoidance for IPv6 Traffic**

WRED implements the RED-based drop policy on the packets that are likely to overflow the limits of class-based weighted fair queueing (CBWFQ). WRED supports class-based and flow-based queueing (using DSCP or precedence values).

## **Additional References**

#### **Related Documents**

| Related Topic                    | Document Title                                 |
|----------------------------------|------------------------------------------------|
| Cisco IOS commands               | Cisco IOS Master Command List,<br>All Releases |
| IPv6 addressing and connectivity | IPv6 Configuration Guide                       |
| IPv6 commands                    | Cisco IOS IPv6 Command<br>Reference            |
| Cisco IOS IPv6 features          | Cisco IOS IPv6 Feature Mapping                 |

#### **Technical Assistance**

| Description                                                                                                    | Link |
|----------------------------------------------------------------------------------------------------|------|
| The Cisco Support and Documentation website provides<br>online resources to download documentation, software,<br>and tools. Use these resources to install and configure<br>the software and to troubleshoot and resolve technical<br>issues with Cisco products and technologies. Access to<br>most tools on the Cisco Support and Documentation<br>website requires a Cisco.com user ID and password. |      |

## Feature Information for IPv6 QoS: MQC WRED-Based Drop

The following table provides release information about the feature or features described in this module. This table lists only the software release that introduced support for a given feature in a given software release train. Unless noted otherwise, subsequent releases of that software release train also support that feature.

Use Cisco Feature Navigator to find information about platform support and Cisco software image support. To access Cisco Feature Navigator, go to www.cisco.com/go/cfn. An account on Cisco.com is not required.

| Tahle 1 <sup>.</sup> Feature | Information for | IPv6 OnS· MO | C WRED-Based Drop  |
|------------------------------|-----------------|--------------|--------------------|
| Table 1. I catale            | miormation ior  | n vo 200. ma | o mileo-basea biop |

| Feature Name                     | Releases                 | Feature Information                                                                                                |
|----------------------------------|--------------------------|----------------------------------------------------------------------------------------------------|
| IPv6 QoS: MQC WRED-Based<br>Drop | Cisco IOS XE Release 2.1 | WRED implements the RED-based<br>drop policy on the packets that are<br>likely to overflow the limits of<br>CBWFQ. |

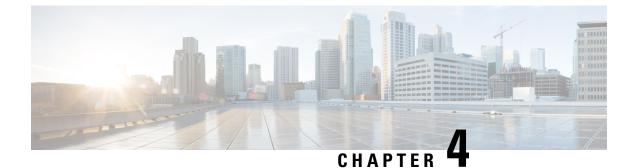

## **Configuring Weighted Random Early Detection**

Configuring Weighted Random Early Detection, on page 13

## **Configuring Weighted Random Early Detection**

This module describes the tasks for configuring Weighted Random Early Detection (WRED) on a router.

## **Finding Feature Information**

Your software release may not support all the features documented in this module. For the latest caveats and feature information, see **Bug Search** Tool and the release notes for your platform and software release. To find information about the features documented in this module, and to see a list of the releases in which each feature is supported, see the feature information table at the end of this module.

Use Cisco Feature Navigator to find information about platform support and Cisco software image support. To access Cisco Feature Navigator, go to www.cisco.com/go/cfn. An account on Cisco.com is not required.

## **About Weighted Random Early Detection**

Random Early Detection (RED) is a congestion avoidance mechanism that takes advantage of the congestion control mechanism of TCP. By randomly dropping packets prior to periods of high congestion, RED tells the packet source to decrease its transmission rate. WRED drops packets selectively based on IP precedence. Edge routers assign IP precedences to packets as they enter the network. (WRED is useful on any output interface where you expect to have congestion. However, WRED is usually used in the core routers of a network, rather than at the edge.) WRED uses these precedences to determine how it treats different types of traffic.

When a packet arrives, the following events occur:

- 1. The average queue size is calculated.
- 2. If the average is less than the minimum queue threshold, the arriving packet is queued.
- **3.** If the average is between the minimum queue threshold for that type of traffic and the maximum threshold for the interface, the packet is either dropped or queued, depending on the packet drop probability for that type of traffic.
- 4. If the average queue size is greater than the maximum threshold, the packet is dropped.

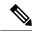

Note

WRED is useful with adaptive traffic such as TCP/IP. With TCP, dropped packets indicate congestion, so the packet source will reduce its transmission rate. With other protocols, packet sources may not respond or may resend dropped packets at the same rate. Thus, dropping packets does not decrease congestion. WRED treats non-IP traffic as precedence 0, the lowest precedence. Therefore, non-IP traffic is more likely to be dropped than IP traffic.

When you enable WRED with the **random-detect** interface configuration command, the parameters are set to their default values. The weight factor is 9. For all precedences, the mark probability denominator is 10, and maximum threshold is based on the output buffering capacity and the transmission speed for the interface.

The default minimum threshold depends on the precedence. The minimum threshold for IP Precedence 0 corresponds to half of the maximum threshold. The values for the remaining precedences fall between half the maximum threshold and the maximum threshold at evenly spaced intervals.

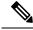

**Note** The default WRED parameter values are based on the best available data. We recommend that you do not change the parameters from their default values unless you have determined that your applications will benefit from the changed values.

## How to Configure WRED

## **Enabling WRED**

| Command                          | Purpose          |
|----------------------------------|------------------|
| Router(config-if)# random-detect | Enables<br>WRED. |

## **Changing WRED Parameters**

| Command                                                                                                    | Purpose                                                                                                    |
|----------------------------------------------------------------------------------------------------|----------------------------------------------------------------------------------------------------|
| Router(config-if)# random-detect<br>exponential-weighting-constant<br>exponent                                               | Configures the weight factor used in calculating the average queue length.                                                                                                    |
| Router(config-if)# <b>random-detect</b><br><b>precedence</b> precedence min-threshold<br>max-threshold mark-prob-denominator | Configures parameters for packets with a specific IP<br>Precedence. The minimum threshold for IP Precedence 0<br>corresponds to half the maximum threshold for the interface.<br>Repeat this command for each precedence. To configure RED,<br>rather than WRED, use the same parameters for each<br>precedence. |

## **Monitoring WRED**

| Command                                                                              | Purpose                                                                          |
|--------------------------------------------------------------------------------------|----------------------------------------------------------------------------------|
| Router# <b>show queue</b> <i>interface-type interface-number</i>                     | Displays the header information of the packets inside a queue.                   |
| Router# <b>show queueing interface</b><br>interface-number [ <b>VC</b> [[vpi/] vci]] | Displays the WRED statistics of a specific virtual circuit (VC) on an interface. |
| Router# show queueing random-detect                                                  | Displays the queueing configuration for WRED.                                    |
| Router# <b>show interfaces</b> [type slot  <br>port-adapter   port]                  | Displays WRED configuration on an interface.                                     |

## WRED Configuration Examples

### **Example WRED Configuration**

The following example enables WRED with default parameter values:

```
interface Serial5/0
description to qos1-75a
ip address 200.200.14.250 255.255.255
random-detect
```

Use the **show interfaces** command output to verify the configuration. Notice that the "Queueing strategy" report lists "random early detection (RED)."

```
Router# show interfaces serial 5/0
Serial5/0 is up, line protocol is up
  Hardware is M4T
  Description: to qos1-75a
 Internet address is 200.200.14.250/30
 MTU 1500 bytes, BW 128 Kbit, DLY 20000 usec,
     reliability 255/255, txload 1/255, rxload 237/255
  Encapsulation HDLC, crc 16, loopback not set
  Keepalive not set
  Last input 00:00:15, output 00:00:00, output hang never
  Last clearing of "show interface" counters 00:05:08
  Input queue: 0/75/0 (size/max/drops); Total output drops: 1036
  Queueing strategy: random early detection (RED)
  5 minutes input rate 0 bits/sec, 2 packets/sec
  5 minutes output rate 119000 bits/sec, 126 packets/sec
    594 packets input, 37115 bytes, 0 no buffer
     Received 5 broadcasts, 0 runts, 0 giants, 0 throttles
     0 input errors, 0 CRC, 0 frame, 0 overrun, 0 ignored, 0 abort
     37525 packets output, 4428684 bytes, 0 underruns
     0 output errors, 0 collisions, 0 interface resets
     0 output buffer failures, 0 output buffers swapped out
     0 carrier transitions
                               DCD=up DSR=up DTR=up RTS=up CTS=up
```

Use the **show queue** command output to view the current contents of the interface queue. Notice that there is only a single queue into which packets from all IP precedences are placed after dropping has taken place. The output has been truncated to show only three of the five packets.

Router# show queue serial 5/0

```
Output queue for Serial5/0 is 5/0
Packet 1, linktype: ip, length: 118, flags: 0x288
 source: 190.1.3.4, destination: 190.1.2.2, id: 0x0001, ttl: 254,
  TOS: 128 prot: 17, source port 11111, destination port 22222
    data: 0x2B67 0x56CE 0x005E 0xE89A 0xCBA9 0x8765 0x4321
          0x0FED 0xCBA9 0x8765 0x4321 0x0FED 0xCBA9 0x8765
Packet 2, linktype: ip, length: 118, flags: 0x288
  source: 190.1.3.5, destination: 190.1.2.2, id: 0x0001, ttl: 254,
  TOS: 160 prot: 17, source port 11111, destination port 22222
    data: 0x2B67 0x56CE 0x005E 0xE89A 0xCBA9 0x8765 0x4321
          0x0FED 0xCBA9 0x8765 0x4321 0x0FED 0xCBA9 0x8765
Packet 3, linktype: ip, length: 118, flags: 0x280
  source: 190.1.3.6, destination: 190.1.2.2, id: 0x0001, ttl: 254,
  TOS: 192 prot: 17, source port 11111, destination port 22222
    data: 0x2B67 0x56CE 0x005E 0xE89A 0xCBA9 0x8765 0x4321
          0x0FED 0xCBA9 0x8765 0x4321 0x0FED 0xCBA9 0x8765
```

Use the **show queueing** command output to view the current settings for each of the precedences. Also notice that the default minimum thresholds are spaced evenly between half and the entire maximum threshold. Thresholds are specified in terms of packet count.

```
Router# show queueing
Current random-detect configuration:
    Serial5/0
      Queueing strategy:random early detection (WRED)
      Exp-weight-constant:9 (1/512)
     Mean queue depth:28
                       Tail
      Class Random
                             Minimum Maximum
                                                  Mark
             drop
                       drop threshold threshold probability
                        0
       0
              330
                              20 40
                                                 1/10
                                  22
              2.67
                         0
                                            40
                                                  1/10
       1
                               22
24
26
31
33
35
37
                        0
       2
              217
                                           40
                                                 1/10
              156
                        0
       3
                                            40
                                                 1/10
                        0
               61
                                            40
       4
                                                  1/10
                        0
0
       5
                6
                                            40
                                                  1/10
                                           40
       6
                0
                                                  1/10
       7
                0
                         0
                                           40
                                                  1/10
                 0
                         0
                                            40
                                                  1/10
       rsvp
```

## **Example Parameter-Setting WRED**

The following example enables WRED on the interface and specifies parameters for the different IP precedences:

```
interface Hssi0/0/0
description 45Mbps to R1
ip address 10.200.14.250 255.255.255.252
random-detect
random-detect precedence 0 32 256 100
random-detect precedence 1 64 256 100
random-detect precedence 2 96 256 100
random-detect precedence 3 120 256 100
random-detect precedence 4 140 256 100
```

| random-detect | precedence | 5  | 1/0   | 256 | 100    |   |
|---------------|------------|----|-------|-----|--------|---|
| random-detect | precedence | 6  | 290   | 256 | 100    |   |
| random-detect | precedence | 7  | 210   | 256 | 100    |   |
| random-detect | precedence | rs | svp 2 | 230 | 256 10 | 0 |

## **Feature Information for Configuring Weighted Random Early Detection**

- 170 056 100

The following table provides release information about the feature or features described in this module. This table lists only the software release that introduced support for a given feature in a given software release train. Unless noted otherwise, subsequent releases of that software release train also support that feature.

Use Cisco Feature Navigator to find information about platform support and Cisco software image support. To access Cisco Feature Navigator, go to www.cisco.com/go/cfn. An account on Cisco.com is not required.

| Feature Name                                                                                   | Releases                 | Feature Information                                                                                                    |  |
|------------------------------------------------------------------------------------------------|--------------------------|----------------------------------------------------------------------------------------------------|--|
| Class-Based Weighted Fair<br>Queueing (CBWFQ) and<br>Weighted Random Early<br>Detection (WRED) | Cisco IOS XE Release 2.1 | <ul> <li>This feature was introduced on Cisco ASR 1000 Series Routers.</li> <li>Note For information about CBWFQ, see the "Configuring Weighted Fai Queueing" module.</li> </ul> |  |
| Random Early Detection (RED)                                                                   | Cisco IOS XE Release 2.1 | This feature was introduced on Cisco ASR 1000 Series Routers.                                                                                                    |  |
| Weighted Random Early<br>Detection                                                             | Cisco IOS XE Release 2.1 | This feature was introduced on Cisco ASR 1000 Series Routers.                                                                                                    |  |
| Weighted RED (WRED)                                                                            | Cisco IOS XE Release 2.1 | This feature was introduced on Cisco ASR 1000 Series Routers.                                                                                                    |  |

Table 2: Feature Information for Configuring Weighted Random Early Detection

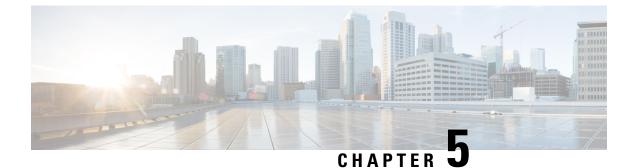

## **Byte-Based Weighted Random Early Detection**

Byte-Based Weighted Random Early Detection, on page 19

## **Byte-Based Weighted Random Early Detection**

This module explains how to enable byte-based Weighted Random Early Detection (WRED), and set byte-based queue limits and WRED thresholds.

## **Finding Feature Information**

Your software release may not support all the features documented in this module. For the latest caveats and feature information, see Bug Search Tool and the release notes for your platform and software release. To find information about the features documented in this module, and to see a list of the releases in which each feature is supported, see the feature information table at the end of this module.

Use Cisco Feature Navigator to find information about platform support and Cisco software image support. To access Cisco Feature Navigator, go to www.cisco.com/go/cfn. An account on Cisco.com is not required.

## **Restrictions for Byte-Based Weighted Random Early Detection**

- WRED is only useful when the bulk of the traffic is TCP/IP traffic. With TCP, dropped packets indicate congestion, so the packet source will reduce its transmission rate. With other protocols, packet sources may not respond or may resend dropped packets at the same rate. Thus, dropping packets does not decrease congestion.
- You cannot configure byte-based WRED on a class in which the queue-limit is configured in milliseconds or packets.

## Information About Byte-Based Weighted Random Early Detection

## **Changes in functionality of WRED**

This feature extends the functionality of WRED. In previous releases, you specified the WRED actions based on the number of packets. With the byte-based WRED, you can specify WRED actions based on the number of bytes.

## **Changes in Queue Limit and WRED Thresholds**

In Cisco IOS XE Release 2.4, the Cisco ASR 1000 Series Aggregation Services Routers support the addition of bytes as a unit of configuration for both queue limits and WRED thresholds. Therefore, as of this release, packet-based and byte-based limits are configurable, with some restrictions.

## How to Configure Byte-Based Weighted Random Early Detection

## **Configuring Byte-Based WRED**

#### **SUMMARY STEPS**

- 1. enable
- 2. configure terminal
- 3. class-map class-map-name
- 4. match ip precedence ip-precedence-value
- 5. exit
- 6. policy-map policy-name
- 7. class class-name
- 8. random-detect
- **9.** random-detect precedence precedence min-threshold bytes max-threshold bytes mark-prob-denominator

|        | Command or Action                          | Purpose                                                            |  |
|--------|--------------------------------------------|--------------------------------------------------------------------|--|
| Step 1 | enable                                     | Enables privileged EXEC mode.                                      |  |
|        | Example:                                   | • Enter your password if prompted.                                 |  |
|        | Router> enable                             |                                                                    |  |
| Step 2 | configure terminal                         | Enters global configuration mode.                                  |  |
|        | Example:                                   |                                                                    |  |
|        | Router# configure terminal                 |                                                                    |  |
| Step 3 | class-map class-map-name                   | Specifies the user-defined name of the traffic class.              |  |
|        | Example:                                   |                                                                    |  |
|        | Router(config)# class-map cl               |                                                                    |  |
| Step 4 | match ip precedence ip-precedence-value    | Specifies up to eight IP Precedence values used as match criteria. |  |
|        | Example:                                   |                                                                    |  |
|        | Router(config-cmap)# match ip precedence 1 |                                                                    |  |

#### **DETAILED STEPS**

|        | Command or Action                                                                                                    | Purpose                                                                                       |
|--------|----------------------------------------------------------------------------------------------------|-----------------------------------------------------------------------------------------------|
| Step 5 | exit                                                                                                    | Exits from class-map configuration mode.                                                      |
|        | Example:                                                                                                    |                                                                                               |
|        | Router(config-cmap)# exit                                                                                                 |                                                                                               |
| Step 6 | policy-map policy-name                                                                                                    | Specifies the name of the traffic policy to configure.                                        |
|        | Example:                                                                                                    |                                                                                               |
|        | Router(config)# policy-map p1                                                                                             |                                                                                               |
| Step 7 | class class-name                                                                                                    | Specifies the name of a predefined traffic class, which was                                   |
|        | Example:                                                                                                    | configured with the <b>class-map</b> command, used to classify traffic to the traffic policy. |
|        | Router(config-pmap)# class cl                                                                                             |                                                                                               |
| Step 8 | random-detect                                                                                                    | Enables WRED.                                                                                 |
|        | Example:                                                                                                    |                                                                                               |
|        | Router(config-pmap-c)# random-detect                                                                                      |                                                                                               |
| Step 9 | <b>random-detect precedence</b> precedence min-threshold<br><b>bytes</b> max-threshold <b>bytes</b> mark-prob-denominator | Configures the parameters for bytes with a specific IP precedence.                            |
|        | Example:                                                                                                    |                                                                                               |
|        | Example:                                                                                                    |                                                                                               |
|        | Router(config-pmap-c)# random-detect precedence 1<br>2000 bytes 3000 bytes 200                                            |                                                                                               |

## **Configuring the Queue Depth and WRED Thresholds**

#### Before you begin

Be sure that your configuration satisfies the following conditions when configuring the queue depth and WRED thresholds:

- When configuring byte-based mode, the queue limit must be configured prior to the WRED threshold and before the service policy is applied.
- When setting the queue depth and WRED thresholds in an enhanced QoS policies aggregation configuration, the limits are supported only for the default class at a subinterface policy map and for any classes at the main interface policy map.

Note

**c** Consider the following restrictions when you configure the queue depth and WRED thresholds:

- Do not configure the queue limit unit before you configure a queueing feature for a traffic class.
- If you do not configure a queue limit, then the default mode is packets.
- When you configure WRED thresholds, the following restrictions apply:
  - The WRED threshold must use the same unit as the queue limit. For example, if the queue limit is in packets, then the WRED thresholds also must be in packets.
  - If you do not configure a queue limit in bytes, then the default mode is packets and you must also configure the WRED threshold in packets.
  - The queue limit size must be greater than the WRED threshold.
- The unit modes for either the queue limit or WRED thresholds cannot be changed dynamically after a service policy is applied.

>

#### SUMMARY STEPS

- 1. enable
- 2. configure terminal
- **3.** policy-map policy-map-name
- 4. class class-name
- 5. qos-queueing-feature
- 6. queue-limit queue-limit-size [bytes | packets]
- 7. random-detect [dscp-based | prec-based]
- **8.** Do one of the following:
  - random-detect dscp dscp-value {min-threshold max-threshold | min-threshold bytes max-threshold bytes} [max-probability-denominator]
  - •
  - random-detect precedence precedence {*min-threshold max-threshold* | *min-threshold* bytes *max-threshold* bytes} max-probability-denominator

#### **DETAILED STEPS**

|        | Command or Action  | Purpose                            |
|--------|--------------------|------------------------------------|
| Step 1 | enable             | Enables privileged EXEC mode.      |
|        | Example:           | • Enter your password if prompted. |
|        | Router> enable     |                                    |
| Step 2 | configure terminal | Enters global configuration mode.  |
|        | Example:           |                                    |

|        | Command or Action                                                                                                    | Purpose                                                                                                    |  |  |
|--------|----------------------------------------------------------------------------------------------------|----------------------------------------------------------------------------------------------------|--|--|
|        | Router# configure terminal                                                                                                    |                                                                                                    |  |  |
| Step 3 | policy-map policy-map-name<br>Example:                                                                                                    | Specifies the name of the traffic policy that you want to configure or modify and enters policy-map configuration mode.                                                                                                    |  |  |
| Stop 4 | Router(config) # policy-map main-interface                                                                                                    | Succifies the new or of the traffice close on douteness alies were                                                                                                    |  |  |
| Step 4 | class class-name<br>Example:                                                                                                    | Specifies the name of the traffic class and enters policy-map class configuration mode.                                                                                                    |  |  |
|        | Router(config-pmap)# class AF1                                                                                                    |                                                                                                    |  |  |
| Step 5 | <i>qos-queueing-feature</i> <b>Example:</b>                                                                                                    | Enters a QoS configuration command. Some of the queueing features that are currently supported are <b>bandwidth</b> , <b>priority</b> , and <b>shape</b> .                                                                                                    |  |  |
|        | Router(config-pmap-c)# bandwidth remaining ratio<br>90                                                                                                    | Note Multiple QoS queueing commands can be<br>entered at this step. However, due to<br>dependencies between the queue limit and<br>WRED thresholds, you should configure WRED<br>after you configure the queue limit.                                                                                                  |  |  |
| Step 6 | queue-limit queue-limit-size [bytes   packets]<br>Example:                                                                                                    | Specifies the maximum number (from 1 to 8192000) of bytes or packets that the queue can hold for this class.                                                                                                    |  |  |
|        | Router(config-pmap-c)# queue-limit 547500 bytes                                                                                                    |                                                                                                    |  |  |
| Step 7 | random-detect [dscp-based   prec-based]<br>Example:                                                                                                    | Enables WRED in either DSCP-based mode or precedence-based mode.                                                                                                    |  |  |
| Step 8 | Router(config-pmap-c)# random-detect dscp-based Do one of the following:                                                                                                    | Configures WRED parameters for a particular DSCP valu or IP precedence.                                                                                                    |  |  |
|        | <ul> <li>random-detect dscp dscp-value {min-threshold<br/>max-threshold   min-threshold bytes max-threshold<br/>bytes} [max-probability-denominator]</li> <li>random-detect precedence precedence<br/>{min-threshold max-threshold   min-threshold bytes<br/>max-threshold bytes} max-probability-denominator</li> <li>Example:</li> </ul> | or IP precedence.NoteUse the min-threshold max-threshold arguments<br>without the bytes keyword to configure<br>packet-based thresholds, when the queue-limit<br>unit is also packets (the default). Alternatively,<br>use these arguments with the bytes keyword<br>when the queue-limit unit is configured in bytes. |  |  |
|        | Router(config-pmap-c)# random-detect precedence 8<br>750000 bytes 750000 bytes                                                                                                    |                                                                                                    |  |  |

**Examples** 

**Correct Configuration** 

**Invalid Configuration** 

**Correct Configuration** 

#### **Invalid Configuration**

The following examples show both correct and invalid configurations to demonstrate some of the restrictions.

The following example shows the correct usage of setting the queue limit in bytes mode after the **bandwidth remaining ratio** queueing feature has been configured for a traffic class:

```
class AF1
bandwidth remaining ratio 90
queue-limit 750000 bytes
```

The following example shows an invalid configuration for the queue limit in bytes mode before the **bandwidth remaining ratio** queueing feature has been configured for a traffic class:

```
class AF1
queue-limit 750000 bytes
bandwidth remaining ratio 90
```

The following example shows the correct usage of setting the queue limit in bytes mode after the **bandwidth remaining ratio** queueing feature has been configured for a traffic class, followed by the setting of the thresholds for WRED in compatible byte mode:

```
class AF1
bandwidth remaining ratio 90
queue-limit 750000 bytes
random-detect dscp-based
random-detect dscp 8 750000 bytes 750000 bytes
```

This example shows an invalid configuration of the WRED threshold in bytes without any queue limit configuration, which therefore defaults to a packet-based queue depth. Therefore, the WRED threshold must also be in packets:

```
class AF1
bandwidth remaining ratio 90
random-detect dscp-based
random-detect dscp 8 750000 bytes 750000 bytes
```

## Changing the Queue Depth and WRED Threshold Unit Modes

#### **SUMMARY STEPS**

- 1. enable
- 2. configure terminal

L

- **3.** interface type number
- 4. no service-policy output policy-map-name
- 5. exit
- 6. policy-map policy-map-name
- 7. class class-name
- 8. queue-limit queue-limit-size [bytes | packets]
- **9.** Do one of the following:
  - **no random-detect dscp** *dscp-value* {*min-threshold max-threshold* | *min-threshold* **bytes** *max-threshold* **bytes**} [*max-probability-denominator*]
  - •
  - •
  - **no random-detect precedence** precedence {min-threshold max-threshold | min-threshold **bytes** max-threshold **bytes**} max-probability-denominator
- **10.** Do one of the following:
  - **random-detect dscp** *dscp-value* {*min-threshold max-threshold* | *min-threshold* **bytes** *max-threshold* **bytes**} [*max-probability-denominator*]
  - -
  - random-detect precedence precedence {min-threshold max-threshold | min-threshold bytes max-threshold bytes} max-probability-denominator

|        | Command or Action                                                 | Purpose                                                      |
|--------|-------------------------------------------------------------------|--------------------------------------------------------------|
| Step 1 | enable                                                            | Enables privileged EXEC mode.                                |
|        | Example:                                                          | • Enter your password if prompted.                           |
|        | Router> enable                                                    |                                                              |
| Step 2 | configure terminal                                                | Enters global configuration mode.                            |
|        | Example:                                                          |                                                              |
|        | Router# configure terminal                                        |                                                              |
| Step 3 | interface type number                                             | Specifies the interface where you want to remove a service   |
|        | Example:                                                          | policy, and enters interface configuration mode.             |
|        | Router(config)# policy-map main-interface                         |                                                              |
| Step 4 | no service-policy output policy-map-name                          | Removes a service policy applied to the specified interface. |
|        | Example:                                                          |                                                              |
|        | Router(config-if)# no service-policy output main-interface-policy |                                                              |

#### **DETAILED STEPS**

|         | Command or Action                                                                                                    | Purpose                                                                                                    |  |
|---------|----------------------------------------------------------------------------------------------------|----------------------------------------------------------------------------------------------------|--|
| Step 5  | exit<br>Example:                                                                                                    | Exits interface configuration mode and returns you to global configuration mode.                                                                                                    |  |
|         | Router(config-if) # exit                                                                                                    |                                                                                                    |  |
| Step 6  | policy-map policy-map-name<br>Example:                                                                                                    | Specifies the name of the Traffic policy that you want to<br>modify and enters policy-map configuration mode.                                                                                                    |  |
|         | Router(config)# policy-map main-interface-policy                                                                                                    |                                                                                                    |  |
| Step 7  | class class-name<br>Example:                                                                                                    | Specifies the name of the traffic class and enters policy-map class configuration mode.                                                                                                    |  |
|         | Router(config-pmap)# class AF1                                                                                                    |                                                                                                    |  |
| Step 8  | queue-limit queue-limit-size [bytes   packets]<br>Example:                                                                                                    | Specifies the maximum number (from 1 to 8192000) of bytes or packets that the queue can hold for this class.                                                                                                    |  |
|         | Router(config-pmap-c)# queue-limit 5000 packets                                                                                                    |                                                                                                    |  |
| Step 9  | Do one of the following:<br>• no random-detect dscp dscp-value {min-threshold<br>max-threshold   min-threshold bytes max-threshold<br>bytes} [max-probability-denominator]<br>•<br>•<br>• no random-detect precedence precedence                      | Removes the previously configured WRED parameters for a particular DSCP value or IP precedence.                                                                                                    |  |
|         | {min-threshold max-threshold   min-threshold bytes<br>max-threshold bytes} max-probability-denominator<br>Example:                                                                                                    |                                                                                                    |  |
|         | Router(config-pmap-c)# no random-detect dscp 8<br>750000 bytes 750000 bytes                                                                                                    |                                                                                                    |  |
| Step 10 | Do one of the following:<br>• random-detect dscp dscp-value {min-threshold                                                                                                    | Configures WRED parameters for a particular DSCP value or IP precedence.                                                                                                    |  |
|         | <pre>max-threshold   min-threshold bytes max-threshold<br/>bytes} [max-probability-denominator]  random-detect precedence precedence<br/>{min-threshold max-threshold  min-threshold bytes<br/>max-threshold bytes} max-probability-denominator</pre> | <b>Note</b> Use the <i>min-threshold max-threshold</i> arguments without the <b>bytes</b> keyword to configure packet-based thresholds, when the queue-limit unit is also packets (the default). Alternatively, use these arguments with the <b>bytes</b> keyword when the queue-limit unit is configured in bytes. |  |
|         | Example:                                                                                                    |                                                                                                    |  |

|   | Command or Action                                        | Purpose |
|---|----------------------------------------------------------|---------|
| ] | Router(config-pmap-c)# random-detect dscp 8 4000<br>4000 |         |

#### **Examples**

The following example shows how to change the queue depth and WRED thresholds to packet-based values once a service policy has been applied to an interface:

```
interface GigabitEthernet1/2/0
no service-policy output main-interface-policy
end
policy-map main-interface-policy
class AF1
  queue-limit 5000 packets
  no random-detect dscp 8 750000 bytes 750000 bytes
  random-detect dscp 8 4000 4000
```

### Verifying the Configuration for Byte-Based WRED

#### **SUMMARY STEPS**

- 1. show policy-map
- **2.** The **show policy-map interface** command shows output for an interface that is configured for byte-based WRED.

#### **DETAILED STEPS**

#### Step 1 show policy-map

The **show policy-map** command shows the output for a service policy called pol1 that is configured for byte-based WRED.

#### Example:

| Router# <b>show policy-map</b><br>Policy Map pol1<br>Class class c1<br>Bandwidth 10 (%)<br>exponential weight 9 |       |                      |                      |                  |  |
|----------------------------------------------------------------------------------------------------|-------|----------------------|----------------------|------------------|--|
|                                                                                                    | class | min-threshold(bytes) | max-threshold(bytes) | mark-probability |  |
|                                                                                                    | 0     |                      | _                    | 1/10             |  |
|                                                                                                    | 1     | 20000                | 30000                | 1/10             |  |
|                                                                                                    | 2     | -                    | -                    | 1/10             |  |
|                                                                                                    | 3     | -                    | -                    | 1/10             |  |
|                                                                                                    | 4     | -                    | -                    | 1/10             |  |
|                                                                                                    | 5     | -                    | -                    | 1/10             |  |
|                                                                                                    | 6     | -                    | -                    | 1/10             |  |
|                                                                                                    | 7     | -                    | -                    | 1/10             |  |
|                                                                                                    | rsvp  | -                    | -                    | 1/10             |  |

**Step 2** The **show policy-map interface** command shows output for an interface that is configured for byte-based WRED.

#### Example:

```
Router# show policy-map interface
serial3/1
Service-policy output: pol
Class-map: silver (match-all)
366 packets, 87840 bytes
30 second offered rate 15000 bps, drop rate 300 bps
Match: ip precedence 1
Queueing
Output Queue: Conversation 266
Bandwidth 10 (%)
(pkts matched/bytes matched) 363/87120
depth/total drops/no-buffer drops) 147/38/0
exponential weight: 9
mean queue depth: 25920
class
       Transmitted
                         Random drop
                                         Tail drop
                                                        Minimum Maximum Mark
                                                      thresh thresh prob
                                         pkts/bytes
         pkts/bytes
                         pkts/bytes
                                                        (bytes) (bytes)
0
                                                0/0
             0/0
                              0/0
                                                        20000 40000 1/10
1
           328/78720
                              38/9120
                                                0/0
                                                        22000
                                                                 40000 1/10
                                                               40000 1/10
2
             0/0
                              0/0
                                                0/0
                                                        24000
             0/0
                                                0/0
                                                        26000 40000 1/10
                              0/0
3
             0/0
                                                0/0
                                                        28000
                                                                 40000 1/10
4
                              0/0
```

## **Configuration Examples for Byte-Based Weighted Random Early Detection**

### Example Configuring Byte-Based WRED

The following example shows a service policy called wred-policy that sets up byte-based WRED for a class called prec2 and for the default class. The policy is then applied to Fast Ethernet interface 0/0/1.

```
policy wred-policy
class prec2
bandwidth 1000
random-detect
random-detect precedence 2 100 bytes 200 bytes 10
class class-default
random-detect
random-detect precedence 4 150 bytes 300 bytes 15
random-detect precedence 6 200 bytes 400 bytes 5
interface fastethernet0/0/1
service-policy output wred-policy
```

The following example shows the byte-based WRED results for the service policy attached to Ethernet interface 0/0/1.

```
Router# show policy-map interface
Ethernet0/0/1
Service-policy output: wred-policy (1177)
Class-map: prec2 (match-all) (1178/10)
0 packets, 0 bytes
5 minute offered rate 0 bps, drop rate 0 bps
Match: ip precedence 2 (1179)
Queueing
```

| (queue d<br>(pkts qu<br>bandwidt                                                                        | imit 62500 bytes<br>depth/total drops,<br>leued/bytes queued<br>th 1000 (kbps)<br>ght-constant: 9 (1                                                   |             | 0/0/0      |         |         |      |
|----------------------------------------------------------------------------------------------------|----------------------------------------------------------------------------------------------------|-------------|------------|---------|---------|------|
| Mean que                                                                                                | eue depth: 0 bytes                                                                                                    | 5           |            |         |         |      |
| class                                                                                                   | Transmitted                                                                                                    | Random drop | Tail drop  | Minimum | Maximum | Mark |
|                                                                                                    | pkts/bytes                                                                                                    | pkts/bytes  | pkts/bytes |         | thresh  | prob |
|                                                                                                    |                                                                                                    |             |            | bytes   | bytes   |      |
| 0                                                                                                    | 0/0                                                                                                    | 0/0         | 0/0        | 15625   | 31250   | 1/10 |
| 1                                                                                                    | 0/0                                                                                                    | 0/0         | 0/0        | 17578   | 31250   | 1/10 |
| 2                                                                                                    | 0/0                                                                                                    | 0/0         | 0/0        | 100     | 200     | 1/10 |
| 3                                                                                                    | 0/0                                                                                                    | 0/0         | 0/0        | 21484   | 31250   | 1/10 |
| 4                                                                                                    | 0/0                                                                                                    | 0/0         | 0/0        | 23437   | 31250   | 1/10 |
| 5                                                                                                    | 0/0                                                                                                    | 0/0         | 0/0        | 25390   | 31250   | 1/10 |
| 6                                                                                                    | 0/0                                                                                                    | 0/0         | 0/0        | 27343   | 31250   | 1/10 |
| 7                                                                                                    | 0/0                                                                                                    | 0/0         | 0/0        | 29296   | 31250   | 1/10 |
| 5 minute<br>Match: a<br>0 packet<br>5 minute<br>queue 1<br>(queue 0<br>(pkts qu<br>Exp-weig<br>Mean que | any (1183)<br>ts, 0 bytes<br>e rate 0 bps<br>imit 562500 bytes<br>depth/total drops,<br>ueued/bytes queued<br>ght-constant: 9 (1<br>eue depth: 0 bytes | 1/512)<br>s | 0/0/0      |         |         |      |
| class                                                                                                   | Transmitted                                                                                                    | Random drop | Tail drop  |         | Maximum | Mark |
|                                                                                                    | pkts/bytes                                                                                                    | pkts/bytes  | pkts/bytes |         | thresh  | prob |
|                                                                                                    |                                                                                                    | - /-        | - / -      | bytes   | bytes   | - (  |
| 0                                                                                                    | 0/0                                                                                                    | 0/0         | 0/0        | 140625  | 281250  | 1/10 |
| 1                                                                                                    | 0/0                                                                                                    | 0/0         | 0/0        | 158203  | 281250  | 1/10 |
| 2                                                                                                    | 0/0                                                                                                    | 0/0         | 0/0        | 175781  | 281250  | 1/10 |
| 3                                                                                                    | 0/0                                                                                                    | 0/0         | 0/0        | 193359  | 281250  | 1/10 |
| 4                                                                                                    | 0/0                                                                                                    | 0/0         | 0/0        | 150     | 300     | 1/15 |
| 5                                                                                                    | 0/0                                                                                                    | 0/0         | 0/0        | 228515  | 281250  | 1/10 |
| 6                                                                                                    | 0/0                                                                                                    | 0/0         | 0/0        | 200     | 400     | 1/5  |
| 7                                                                                                    | 0/0                                                                                                    | 0/0         | 0/0        | 263671  | 281250  | 1/10 |

### **Additional References**

### **Related Documents**

| Related Topic   | Document Title                                           |
|-----------------|----------------------------------------------------------|
| QoS Commands    | Cisco IOS Quality of Service Solutions Command Reference |
| Modular QoS CLI | Modular Quality of Service Command-Line Interface module |

### Standards

| Standard                                                                                              | Title |  |
|----------------------------------------------------------------------------------------------------|-------|--|
| No new or modified standards are supported, and support for existing standards has not been modified. |       |  |

#### MIBs

| МІВ  | MIBs Link                                                                                                    |
|------|----------------------------------------------------------------------------------------------------|
| 11 / | To locate and download MIBs for selected platforms, Cisco<br>IOS XE software releases, and feature sets, use Cisco MIB<br>Locator found at the following URL: |
|      | http://www.cisco.com/go/mibs                                                                                                    |

#### RFCs

| RFC                                                                                         | Title |  |
|---------------------------------------------------------------------------------------------|-------|--|
| No new or modified RFCs are supported, and support for existing RFCs has not been modified. |       |  |

#### **Technical Assistance**

| Description                                                                                                    | Link |
|----------------------------------------------------------------------------------------------------|------|
| The Cisco Support and Documentation website provides<br>online resources to download documentation, software,<br>and tools. Use these resources to install and configure<br>the software and to troubleshoot and resolve technical<br>issues with Cisco products and technologies. Access to<br>most tools on the Cisco Support and Documentation<br>website requires a Cisco.com user ID and password. |      |

### Feature Information for Byte-Based Weighted Random Early Detection

The following table provides release information about the feature or features described in this module. This table lists only the software release that introduced support for a given feature in a given software release train. Unless noted otherwise, subsequent releases of that software release train also support that feature.

Use Cisco Feature Navigator to find information about platform support and Cisco software image support. To access Cisco Feature Navigator, go to www.cisco.com/go/cfn. An account on Cisco.com is not required.

| Feature Name                                     | Releases                    | Feature Information                                                                                                    |
|--------------------------------------------------|-----------------------------|----------------------------------------------------------------------------------------------------|
| Byte-Based Weighted<br>Random Early<br>Detection | Cisco IOS XE<br>Release 2.4 | The Byte-Based Weighted Random Early Detection feature<br>extends the functionality of WRED. In previous releases, you<br>specified the WRED actions based on the number of packets. With<br>the byte-based WRED, you can specify WRED actions based on<br>the number of bytes.<br>This feature was introduced on Cisco ASR 1000 Series Routers.<br>The following commands were introduced or modified:<br>random-detect, random-detect precedence, show policy-map,<br>show policy-map interface. |

| Table 3: Feature Information for B  | vte-Rased Weinhten          | Random Farly Detection |
|-------------------------------------|-----------------------------|------------------------|
| Tuble 5. I catale information for D | yio-Dasca <b>m</b> orginica | nanaom Larry Delection |

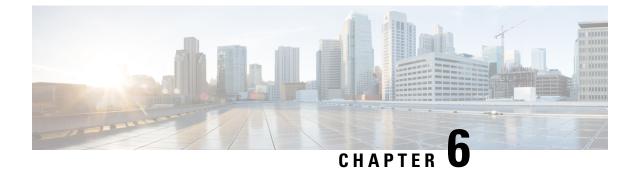

# **WRED Explicit Congestion Notification**

• WRED Explicit Congestion Notification, on page 31

# **WRED Explicit Congestion Notification**

### **Finding Feature Information**

Your software release may not support all the features documented in this module. For the latest caveats and feature information, see **Bug Search** Tool and the release notes for your platform and software release. To find information about the features documented in this module, and to see a list of the releases in which each feature is supported, see the feature information table at the end of this module.

Use Cisco Feature Navigator to find information about platform support and Cisco software image support. To access Cisco Feature Navigator, go to www.cisco.com/go/cfn. An account on Cisco.com is not required.

### **Prerequisites for WRED-Explicit Congestion Notification**

ECN must be configured through the Modular Quality of Service Command-Line Interface (MQC). For more information about the MQC, see the "Applying QoS Features Using the MQC" module.

### Information About WRED-Explicit Congestion Notification

### WRED-Explicit Congestion Notification Feature Overview

Currently, the congestion control and avoidance algorithms for Transmission Control Protocol (TCP) are based on the idea that packet loss is an appropriate indication of congestion on networks transmitting data using the best-effort service model. When a network uses the best-effort service model, the network delivers data if it can, without any assurance of reliability, delay bounds, or throughput. However, these algorithms and the best-effort service model are not suited to applications that are sensitive to delay or packet loss (for instance, interactive traffic including Telnet, web-browsing, and transfer of audio and video data). Weighted Random Early Detection (WRED), and by extension, Explicit Congestion Notification (ECN), helps to solve this problem.

RFC 3168, *The Addition of Explicit Congestion Notification (ECN) to IP*, states that with the addition of active queue management (for example, WRED) to the Internet infrastructure, routers are no longer limited to packet loss as an indication of congestion.

### **How WRED Works**

WRED makes early detection of congestion possible and provides a means for handling multiple classes of traffic. WRED can selectively discard lower priority traffic when the router begins to experience congestion and provide differentiated performance characteristics for different classes of service. It also protects against global synchronization. Global synchronization occurs as waves of congestion crest, only to be followed by periods of time during which the transmission link is not used to capacity. For these reasons, WRED is useful on any output interface or router where congestion is expected to occur.

WRED is implemented at the core routers of a network. Edge routers assign IP precedences to packets as the packets enter the network. With WRED, core routers then use these precedences to determine how to treat different types of traffic. WRED provides separate thresholds and weights for different IP precedences, enabling the network to provide different qualities of service, in regard to packet dropping, for different types of traffic. Standard traffic may be dropped more frequently than premium traffic during periods of congestion.

For more information about WRED, refer to the "Congestion Avoidance Overview" module.

### **ECN Extends WRED Functionality**

WRED drops packets, based on the average queue length exceeding a specific threshold value, to indicate congestion. ECN is an extension to WRED in that ECN marks packets instead of dropping them when the average queue length exceeds a specific threshold value. When configured with the WRED -- Explicit Congestion Notification feature, routers and end hosts would use this marking as a signal that the network is congested and slow down sending packets.

As stated in RFC 3168, *The Addition of Explicit Congestion Notification (ECN) to IP*, implementing ECN requires an ECN-specific field that has two bits--the ECN-capable Transport (ECT) bit and the CE (Congestion Experienced) bit--in the IP header. The ECT bit and the CE bit can be used to make four ECN field combinations of 00 to 11. The first number is the ECT bit and the second number is the CE bit. The table below lists each of the ECT and CE bit combination settings in the ECN field and what the combinations indicate.

#### Table 4: ECN Bit Setting

| ECT<br>Bit | CE<br>Bit | Combination Indicates                               |
|------------|-----------|-----------------------------------------------------|
| 0          | 0         | Not ECN-capable                                     |
| 0          | 1         | Endpoints of the transport protocol are ECN-capable |
| 1          | 0         | Endpoints of the transport protocol are ECN-capable |
| 1          | 1         | Congestion experienced                              |

The ECN field combination 00 indicates that a packet is not using ECN.

The ECN field combinations 01 and 10--called ECT(1) and ECT(0), respectively--are set by the data sender to indicate that the endpoints of the transport protocol are ECN-capable. Routers treat these two field combinations identically. Data senders can use either one or both of these two combinations. For more information about these two field combinations, and the implications of using one over the other, refer to RFC 3168, *The Addition of Explicit Congestion Notification (ECN) to IP*.

The ECN field combination 11 indicates congestion to the endpoints. Packets arriving a full queue of a router will be dropped.

#### How Packets Are Treated When ECN Is Enabled

If the number of packets in the queue is below the minimum threshold, packets are transmitted. This happens whether or not ECN is enabled, and this treatment is identical to the treatment a packet receives when WRED only is being used on the network.

If the number of packets in the queue is between the minimum threshold and the maximum threshold, one of the following three scenarios can occur:

- If the ECN field on the packet indicates that the endpoints are ECN-capable (that is, the ECT bit is set to 1 and the CE bit is set to 0, or the ECT bit is set to 0 and the CE bit is set to 1)--and the WRED algorithm determines that the packet should have been dropped based on the drop probability--the ECT and CE bits for the packet are changed to 1, and the packet is transmitted. This happens because ECN is enabled and the packet gets marked instead of dropped.
- If the ECN field on the packet indicates that neither endpoint is ECN-capable (that is, the ECT bit is set to 0 and the CE bit is set to 0), the packet may be dropped based on the WRED drop probability. This is the identical treatment that a packet receives when WRED is enabled without ECN configured on the router.
- If the ECN field on the packet indicates that the network is experiencing congestion (that is, both the ECT bit and the CE bit are set to 1), the packet is transmitted. No further marking is required.

If the number of packets in the queue is above the maximum threshold, packets are dropped based on the drop probability. This is the identical treatment a packet receives when WRED is enabled without ECN configured on the router.

### Benefits of WRED Explicit Congestion Notification

#### Improved Method for Congestion Avoidance

This feature provides an improved method for congestion avoidance by allowing the network to mark packets for transmission later, rather than dropping them from the queue. Marking the packets for transmission later accommodates applications that are sensitive to delay or packet loss and provides improved throughput and application performance.

#### **Enhanced Queue Management**

Currently, dropped packets indicate that a queue is full and that the network is experiencing congestion. When a network experiences congestion, this feature allows networks to mark the IP header of a packet with a CE bit. This marking, in turn, triggers the appropriate congestion avoidance mechanism and allows the network to better manage the data queues. With this feature, ECN-capable routers and end hosts can respond to congestion before a queue overflows and packets are dropped, providing enhanced queue management.

### How to Configure WRED-Explicit Congestion Notification

### **Configuring Explicit Congestion Notification**

To configure ECN, complete the following steps.

### SUMMARY STEPS

1. enable

- 2. configure terminal
- **3.** policy-map policy-map-name
- 4. class {*class-name*| class-default}
- 5. bandwidth {bandwidth-kbps | percent percent
- 6. random-detect
- 7. random-detect ecn
- 8. end

### **DETAILED STEPS**

|        | Command or Action                                         | Purpose                                                                                                    |  |  |
|--------|-----------------------------------------------------------|----------------------------------------------------------------------------------------------------|--|--|
| Step 1 | enable                                                    | Enables privileged EXEC mode.                                                                                                    |  |  |
|        | Example:                                                  | • Enter your password if prompted.                                                                                                    |  |  |
|        | Router> enable                                            |                                                                                                    |  |  |
| Step 2 | configure terminal                                        | Enters global configuration mode.                                                                                                    |  |  |
|        | Example:                                                  |                                                                                                    |  |  |
|        | Router# configure terminal                                |                                                                                                    |  |  |
| Step 3 | policy-map policy-map-name                                | Creates or modifies a policy map that can be attached to                                                                                                    |  |  |
|        | Example:                                                  | one or more interfaces to specify a service policy. Enters QoS policy-map configuration mode.                                                                                  |  |  |
|        | Router(config)# policy-map policy1                        | • Enter the name of the policy map.                                                                                                    |  |  |
| Step 4 | class {class-name  class-default}                         | Specifies the name of the class whose policy you want to                                                                                                    |  |  |
|        | Example:                                                  | create or change or specifies the default class (commonly<br>known as the class-default class) before you configure its<br>policy. Enters policy-map-class configuration mode. |  |  |
|        | Router(config-pmap)# class class-default                  |                                                                                                    |  |  |
|        |                                                           | • Enter the name of the class or enter the class-defaultkeyword.                                                                                                    |  |  |
| Step 5 | <b>bandwidth</b> {bandwidth-kbps   <b>percent</b> percent | Specifies or modifies the bandwidth (either in kbps or a                                                                                                    |  |  |
|        | Example:                                                  | percentage) allocated for a class belonging to a policy map.                                                                                                    |  |  |
|        | Router(config-pmap-c)#                                    | • Enter the bandwidth in kilobytes per second or enter the bandwidth percentage.                                                                                               |  |  |
|        | bandwidth percent 35                                      |                                                                                                    |  |  |
| Step 6 | random-detect                                             | Enables WRED or distributed WRED (dWRED).                                                                                                    |  |  |
|        | Example:                                                  |                                                                                                    |  |  |
|        | Router(config-pmap-c)#                                    |                                                                                                    |  |  |
|        | random-detect                                             |                                                                                                    |  |  |

|        | Command or Action      | Purpose                                               |
|--------|------------------------|-------------------------------------------------------|
| Step 7 | random-detect ecn      | Enables ECN.                                          |
|        | Example:               |                                                       |
|        | Router(config-pmap-c)# |                                                       |
|        | random-detect ecn      |                                                       |
| Step 8 | end                    | (Optional) Exits policy-map class configuration mode. |
|        | Example:               |                                                       |
|        | Router(config-pmap-c)# |                                                       |
|        | end                    |                                                       |

### Verifying the Explicit Congestion Notification Configuration

To verify the ECN configuration, complete the following steps.

### **SUMMARY STEPS**

- 1. enable
- 2. show policy-map
- **3**. show policy-map interface
- 4. end

### **DETAILED STEPS**

|        | Command or Action                 | Purpose                                                 |
|--------|-----------------------------------|---------------------------------------------------------|
| Step 1 | enable                            | Enables privileged EXEC mode.                           |
|        | Example:                          | • Enter your password if prompted.                      |
|        | Router> enable                    |                                                         |
| Step 2 | show policy-map                   | If ECN is enabled, displays ECN marking information for |
|        | Example:                          | a specified policy map.                                 |
|        | Router# show policy-map           |                                                         |
| Step 3 | show policy-map interface         | If ECN is enabled, displays ECN marking information for |
|        | Example:                          | a specified interface.                                  |
|        | Router# show policy-map interface |                                                         |
| Step 4 | end                               | (Optional) Exits privileged EXEC mode.                  |
|        | Example:                          |                                                         |
|        | Router#                           |                                                         |

| Command or Action | Purpose |
|-------------------|---------|
| end               |         |

### **Configuration Examples for WRED-Explicit Congestion Notification**

### Example Enabling ECN

The following example enables ECN in the policy map called pol1:

```
Router(config)# policy-map pol1
Router(config-pmap)# class class-default
Router(config-pmap-c)# bandwidth per 70
Router(config-pmap-c)# random-detect
Router(config-pmap-c)# random-detect ecn
```

### **Example Verifying the ECN Configuration**

The following is sample output from the **show policy-map** command. The words "explicit congestion notification" (along with the ECN marking information) included in the output indicate that ECN has been enabled.

```
Router# show policy-map
  Policy Map pol1
   Class class-default
     Weighted Fair Queueing
         Bandwidth 70 (%)
         exponential weight 9
         explicit congestion notification
         class min-threshold max-threshold
                                        mark-probability
          _____
         _____
         0
                                          1/10
         1
                _
                             _
                                          1/10
                _
                             _
         2
                                          1/10
         3
                _
                             _
                                          1/10
         4
                _
                             -
                                          1/10
         5
                -
                             -
                                          1/10
          6
                _
                             _
                                          1/10
                _
                             _
          7
                                          1/10
          rsvp
                                          1/10
```

The following is sample output from the **show policy-map interface**command. The words "explicit congestion notification" included in the output indicate that ECN has been enabled.

```
Router# show policy-map interface

Serial4/1

Service-policy output:policy_ecn

Class-map:prec1 (match-all)

1000 packets, 125000 bytes

30 second offered rate 14000 bps, drop rate 5000 bps

Match:ip precedence 1

Weighted Fair Queueing

Output Queue:Conversation 42
```

```
Bandwidth 20 (%)
       Bandwidth 100 (kbps)
       (pkts matched/bytes matched) 989/123625
   (depth/total drops/no-buffer drops) 0/455/0
        exponential weight:9
        explicit congestion notification
        mean queue depth:0
class
        Transmitted Random drop Tail drop Minimum
                                                            Maximum
                                                                        Mark
                     pkts/bytes
                                    pkts/bytes threshold
        pkts/bytes
                                                            threshold
                                                                        probability
  0
          0/0
                       0/0
                                     0/0
                                                  20
                                                               40
                                                                         1/10
  1
        545/68125
                       0/0
                                     0/0
                                                  22
                                                               40
                                                                         1/10
  2
          0/0
                       0/0
                                     0/0
                                                  24
                                                               40
                                                                         1/10
  3
          0/0
                       0/0
                                     0/0
                                                  26
                                                               40
                                                                         1/10
  4
          0/0
                       0/0
                                     0/0
                                                  28
                                                               40
                                                                         1/10
  5
          0/0
                       0/0
                                     0/0
                                                  30
                                                               40
                                                                         1/10
  6
          0/0
                                     0/0
                                                  32
                       0/0
                                                               40
                                                                         1/10
  7
          0/0
                        0/0
                                     0/0
                                                  34
                                                               40
                                                                         1/10
                                     0/0
                                                  36
                                                                         1/10
          0/0
                       0/0
                                                               40
rsvp
class
       ECN Mark
       pkts/bytes
  0
        0/0
  1
       43/5375
  2
        0/0
        0/0
  3
  4
        0/0
  5
        0/0
        0/0
  6
  7
        0/0
        0/0
rsvp
```

### **Additional References**

#### **Related Documents**

| Related Topic                                                                                                    | Document Title                               |
|----------------------------------------------------------------------------------------------------|----------------------------------------------|
| QoS commands: complete command syntax, command<br>modes, command history, defaults, usage guidelines,<br>and examples |                                              |
| MQC                                                                                                    | "Applying QoS Features Using the MQC" module |
| Congestion avoidance concepts                                                                                         | "Congestion Avoidance Overview" module       |

#### **Standards**

| Standard                                                                                              | Title |
|----------------------------------------------------------------------------------------------------|-------|
| No new or modified standards are supported, and support for existing standards has not been modified. |       |

#### MIBs

| МІВ                                                                                               | MIBs Link                                                                                                    |
|---------------------------------------------------------------------------------------------------|----------------------------------------------------------------------------------------------------|
| No new or modified MIBs are supported, and<br>support for existing MIBs has not been<br>modified. | To locate and download MIBs for selected platforms, Cisco IOS releases, and feature sets, use Cisco MIB Locator found at the following URL: |
|                                                                                                   | http://www.cisco.com/go/mibs                                                                                                    |

#### RFCs

| RFC      | Title                                                                           |
|----------|---------------------------------------------------------------------------------|
| RFC 2309 | Internet Performance Recommendation                                             |
| RFC 2884 | Performance Evaluation of Explicit Congestion Notification (ECN) in IP Networks |
| RFC 3168 | The Addition of Explicit Congestion Notification (ECN) to IP                    |

#### **Technical Assistance**

| Description                                                                                                    | Link |
|----------------------------------------------------------------------------------------------------|------|
| The Cisco Support and Documentation website provides online resources to<br>download documentation, software, and tools. Use these resources to install<br>and configure the software and to troubleshoot and resolve technical issues<br>with Cisco products and technologies. Access to most tools on the Cisco<br>Support and Documentation website requires a Cisco.com user ID and<br>password. | -    |

### Feature Information for WRED Explicit Congestion Notification

The following table provides release information about the feature or features described in this module. This table lists only the software release that introduced support for a given feature in a given software release train. Unless noted otherwise, subsequent releases of that software release train also support that feature.

Use Cisco Feature Navigator to find information about platform support and Cisco software image support. To access Cisco Feature Navigator, go to www.cisco.com/go/cfn. An account on Cisco.com is not required.

| Feature Name                                | Software<br>Releases        | Feature Configuration Information                                                                                                    |
|---------------------------------------------|-----------------------------|----------------------------------------------------------------------------------------------------|
| WRED Explicit<br>Congestion<br>Notification | Cisco IOS XE<br>Release 2.1 | Currently, the congestion control and avoidance algorithms for<br>Transmission Control Protocol (TCP) are based on the idea that packet<br>loss is an appropriate indication of congestion on networks transmitting<br>data using the best-effort service model. When a network uses the<br>best-effort service model, the network delivers data if it can, without any<br>assurance of reliability, delay bounds, or throughput. However, these<br>algorithms and the best-effort service model are not suited to applications<br>that are sensitive to delay or packet loss (for instance, interactive traffic<br>including Telnet, web-browsing, and transfer of audio and video data).<br>Weighted Random Early Detection (WRED), and by extension, Explicit<br>Congestion Notification (ECN), helps to solve this problem.<br>The following commands were introduced or modified: <b>random-detect<br/>ecn</b> , <b>show policy-map</b> , <b>show policy-map interface</b> . |

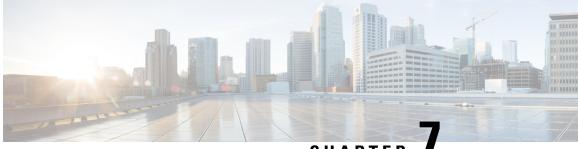

CHAPTER

# QoS Time-Based Thresholds for WRED and Queue Limit

· QoS Time-Based Thresholds for WRED and Queue Limit, on page 41

# **QoS Time-Based Thresholds for WRED and Queue Limit**

The QoS Time-Based Thresholds for WRED and Queue Limit feature allows you to specify the Weighted Random Early Detection (WRED) minimum and maximum thresholds or the queue limit threshold in milliseconds (ms). Previously, these thresholds could only be specified in packets or bytes. Now, all three units of measure are available. Once the threshold limits are configured in a policy map, the policy map can be used on multiple interfaces, including those with different amounts of bandwidth.

### **Finding Feature Information**

Your software release may not support all the features documented in this module. For the latest caveats and feature information, see Bug Search Tool and the release notes for your platform and software release. To find information about the features documented in this module, and to see a list of the releases in which each feature is supported, see the feature information table at the end of this module.

Use Cisco Feature Navigator to find information about platform support and Cisco software image support. To access Cisco Feature Navigator, go to www.cisco.com/go/cfn. An account on Cisco.com is not required.

### Prerequisites for QoS Time-Based Thresholds for WRED and Queue Limit

Before configuring this feature, a traffic class must be configured and a policy map must exist. To create the traffic class (specifying the appropriate match criteria) and the policy map, use the modular quality of service (QoS) command-line interface (MQC).

### **Restrictions for QoS Time-Based Thresholds for WRED and Queue Limit**

This feature allows you to specify either the WRED thresholds or the queue limit threshold in packets (the default unit of measure), bytes, or milliseconds (ms). However, these units cannot be mixed. That is, the unit of measure in the *same* class, in the *same* policy map, cannot be mixed. For example, if you specify the minimum threshold for a particular class in milliseconds, the maximum threshold for that class must also be in milliseconds.

### Information About QoS Time-Based Thresholds for WRED and Queue Limit

### Benefits of QoS Time-Based Thresholds for WRED and Queue Limit

#### **Queue Limit Thresholds Specified in Additional Units of Measure**

Previously, the WRED thresholds and the queue limit thresholds could only be specified in packets or bytes. With this feature, the thresholds can be specified either in packets, bytes or milliseconds. These additional units of measure provide more flexibility and allow you to fine-tune your configuration.

#### Policy Maps Can be Reused as Needed on Multiple Interfaces

The WRED and queue limit thresholds are specified and configured in policy maps. Once the threshold limits are configured in a policy map, the policy map can be used on multiple interfaces, including those with different amounts of bandwidth. This is especially useful when the bandwidth for a class on given interface is being specified as a percentage of the total bandwidth available.

### Setting Thresholds by Using WRED

WRED is a congestion avoidance mechanism. WRED combines the capabilities of the Random Early Detection (RED) algorithm with the IP precedence feature to provide for preferential traffic handling of higher priority packets. WRED can selectively discard lower priority traffic when the interface begins to get congested and provide differentiated performance characteristics for different classes of service.

WRED differs from other congestion avoidance techniques such as queueing strategies because it attempts to anticipate and avoid congestion rather than control congestion once it occurs.

WRED is enabled by using the **random-detect** command. Then the minimum threshold, maximum threshold, and mark probability denominator can be set to determine the treatment that packets receive by using the appropriate command. For example, the **random-detect precedence** command can be used to determine the thresholds for a specific IP precedence.

### Setting Thresholds by Using the queue-limit Command

The **queue-limit** command allows you to specify or modify the maximum number of packets the queue can hold (that is, the threshold) for a class policy configured in a policy map. Packets belonging to a class are subject to the guaranteed bandwidth allocation and the queue limits that characterize the traffic class. With the **queue-limit** command, the threshold is the aggregate threshold for the entire class.

After a queue has reached its configured queue limit, enqueuing of additional packets to the traffic class causes tail drop or WRED (if configured) to take effect, depending on how the policy map is configured. (Tail drop is a means of avoiding congestion that treats all traffic equally and does not differentiate between classes of service.)

Queues fill during periods of congestion. When the output queue is full and tail drop is in effect, packets are dropped until the congestion is eliminated and the queue is no longer full).

Tail drop is used for distributed class-based weighted fair queueing (DCBWFQ) traffic classes unless you explicitly configure a service policy to use WRED to drop packets as a means of avoiding congestion. Note that if you use WRED instead of tail drop for one or more traffic classes making up a service policy, you must ensure that WRED is not configured for the interface to which you attach that service policy.

### random-detect Commands with the Milliseconds Keyword

This feature allows you to specify the WRED minimum and maximum thresholds in milliseconds (ms). You can specify the threshold in milliseconds by using the **ms** keyword available with the **random-detect** commands listed in the table below.

| Command                     | Description                                                                                                    |  |
|-----------------------------|----------------------------------------------------------------------------------------------------|--|
| random-detect clp           | Configures the WRED parameters for a particular cell loss priority (CLP) value, or a particular CLP value for a class policy in a policy map.                   |  |
| random-detect cos           | Configures the WRED parameters for a particular class of service (CoS) value, or a particular CoS value for a class policy in a policy map.                     |  |
| random-detect discard-class | Configures the WRED parameters for a particular discard-class, or a particular discard-class for a class policy in a policy map.                                |  |
| random-detect dscp          | Configures the WRED parameters for a particular differentiated services code point (DSCP) value, or a particular DSCP value for a class policy in a policy map. |  |
| random-detect precedence    | Configures WRED parameters for a particular IP precedence, or a particular IP precedence for a class policy in a policy map.                                    |  |

### **Mixing Threshold Units of Measure**

With this feature, the thresholds can be specified in packets (the default unit of measure), bytes, or milliseconds (ms). For instance, with WRED, you can specify the minimum threshold and the maximum threshold in packets, bytes, or milliseconds. However, the units cannot be mixed. For example, if you specify the minimum threshold in milliseconds, the maximum threshold must also be specified in milliseconds.

### How to Configure QoS Time-Based Thresholds for WRED and Queue Limit

### **Enabling WRED and Using WRED to Specify Thresholds**

### **SUMMARY STEPS**

- 1. enable
- 2. configure terminal
- 3. policy-map policy-name
- 4. class {*class-name*class-default}
- **5.** To continue with the configuration, you must either specify a bandwidth or enable traffic shaping. Choose one or the other.
- 6. bandwidth {bandwidth-kbps | remaining percent percentage | percent percentage}
- 7. shape [average | peak] mean-rate [burst-size] [excess-burst-size]
- 8. random-detect
- **9.** random-detect precedence {precedence | rsvp} min-threshold {bytes| ms| packets} max-threshold{bytes | ms| packets} [mark-probability-denominator]

**10**. exit

### **DETAILED STEPS**

|        | Command or Action                                                                                                    | Purpose                                                                                         |
|--------|----------------------------------------------------------------------------------------------------|-------------------------------------------------------------------------------------------------|
| Step 1 | enable                                                                                                    | Enables privileged EXEC mode.                                                                   |
|        | Example:                                                                                                    | • Enter your password if prompted.                                                              |
|        | Router> enable                                                                                                    |                                                                                                 |
| Step 2 | configure terminal                                                                                                    | Enters global configuration mode.                                                               |
|        | Example:                                                                                                    |                                                                                                 |
|        | Router# configure terminal                                                                                                    |                                                                                                 |
| Step 3 | policy-map policy-name                                                                                                    | Specifies the name of the policy map to be created. Enters                                      |
|        | Example:                                                                                                    | policy-map configuration mode.                                                                  |
|        | Router(config)# policy-map policy1                                                                                                    | • Enter policy map name.                                                                        |
| Step 4 | class {class-nameclass-default}                                                                                                    | Specifies the class so that you can configure or modify its                                     |
|        | Example:                                                                                                    | policy. Enters policy-map class configuration mode.                                             |
|        | Router(config-pmap)# class class1                                                                                                    | • Enter the class name or specify the default class (class-default).                            |
| Step 5 | To continue with the configuration, you must either specify<br>a bandwidth or enable traffic shaping. Choose one or the<br>other.                                  |                                                                                                 |
| Step 6 | <b>bandwidth</b> {bandwidth-kbps   remaining percent percentage   percent percentage}                                                                              | (Optional) Specifies or modifies the bandwidth allocated for a class belonging to a policy map. |
|        | Example:                                                                                                    | • Enter the bandwidth to be set or modified.                                                    |
|        | Router(config-pmap-c)# bandwidth percent 40                                                                                                    |                                                                                                 |
| Step 7 | <b>shape</b> [average   peak] mean-rate [burst-size]<br>[excess-burst-size]                                                                                        | (Optional) Enables either average or peak rate traffic shaping.                                 |
|        | Example:                                                                                                    | • Specify either average or peak traffic shaping.                                               |
|        | Router(config-pmap-c)# shape average 51200                                                                                                    |                                                                                                 |
| Step 8 | random-detect                                                                                                    | Enables WRED or distributed WRED (DWRED).                                                       |
|        | Example:                                                                                                    |                                                                                                 |
|        | Router(config-pmap-c)# random-detect                                                                                                    |                                                                                                 |
| Step 9 | random-detect precedence {precedence   rsvp}         min-threshold {bytes  ms  packets} max-threshold {bytes           ms  packets} [mark-probability-denominator] | Configures WRED and DWRED parameters for a particular IP precedence.                            |

|         | Command or Action                               | Purpose                                                                                                    |
|---------|-------------------------------------------------|----------------------------------------------------------------------------------------------------|
|         | Example:                                        | • Specify the IP precedence or RSVP value, and thresholds, as needed.                                                                                                    |
|         | Router(config-pmap-c)# random-detect precedence |                                                                                                    |
|         | 2 512 ms 1020 ms                                | <b>Note</b> In this example, the WRED parameters were specified for traffic with a specific IP precedence value. Other values can be specified with other <b>random-detect</b> commands. |
| Step 10 | exit                                            | (Optional) Exits policy-map class configuration mode.                                                                                                    |
|         | Example:                                        |                                                                                                    |
|         | Router(config-pmap-c)# exit                     |                                                                                                    |

### Using the queue-limit Command to Specify the Thresholds

### **SUMMARY STEPS**

L

- 1. enable
- 2. configure terminal
- **3.** policy-map policy-name
- 4. class {*class-name* class-default}
- **5.** To continue with the configuration, you must either specify a bandwidth or enable traffic shaping. Choose one or the other.
- 6. bandwidth {bandwidth-kbps | remaining percent percentage | percent percentage}
- 7. shape [average | peak] mean-rate [[burst-size] [excess-burst-size]]
- 8. queue-limit *number-of-packets* [bytes | ms | packets]
- 9. exit

### **DETAILED STEPS**

|        | Command or Action          | Purpose                                                    |
|--------|----------------------------|------------------------------------------------------------|
| Step 1 | enable                     | Enables privileged EXEC mode.                              |
|        | Example:                   | • Enter your password if prompted.                         |
|        | Router> enable             |                                                            |
| Step 2 | configure terminal         | Enters global configuration mode.                          |
|        | Example:                   |                                                            |
|        | Router# configure terminal |                                                            |
| Step 3 | policy-map policy-name     | Specifies the name of the policy map to be created. Enters |
|        | Example:                   | policy-map configuration mode.                             |
|        | Router(config)#            | • Enter policy map name.                                   |

|        | Command or Action                                                                                                    | Purpose                                                                                         |
|--------|----------------------------------------------------------------------------------------------------|-------------------------------------------------------------------------------------------------|
|        | policy-map                                                                                                    |                                                                                                 |
|        | policyl                                                                                                    |                                                                                                 |
| Step 4 | class {class-name class-default}                                                                                                  | Specifies the class so that you can configure or modify its                                     |
|        | Example:                                                                                                    | policy. Enters policy-map class configuration mode.                                             |
|        | Router(config-pmap)# class class1                                                                                                 | • Enter the class name or specify the default class (class-default).                            |
| Step 5 | To continue with the configuration, you must either specify<br>a bandwidth or enable traffic shaping. Choose one or the<br>other. |                                                                                                 |
| Step 6 | <b>bandwidth</b> {bandwidth-kbps   <b>remaining percent</b><br>percentage   <b>percent</b> percentage}                            | (Optional) Specifies or modifies the bandwidth allocated for a class belonging to a policy map. |
|        | Example:                                                                                                    | • Enter the bandwidth to be set or modified.                                                    |
|        | Router(config-pmap-c)# bandwidth percent 40                                                                                       |                                                                                                 |
| Step 7 | <pre>shape [average   peak] mean-rate [[burst-size] [excess-burst-size]]</pre>                                                    | (Optional) Enables either average or peak rate traffic shaping.                                 |
|        | Example:                                                                                                    | • Specifies either average or peak traffic shaping.                                             |
|        | Router(config-pmap-c)# shape average 51200                                                                                        |                                                                                                 |
| Step 8 | queue-limit number-of-packets [bytes   ms   packets]                                                                              | (Optional) Specifies or modifies the maximum number of                                          |
|        | Example:                                                                                                    | packets the queue can hold (that is, the queue limit) for a class configured in a policy map.   |
|        | Router(config-pmap-c)# queue-limit 200 ms                                                                                         | • Enter the queue limit. The unit of measure can be bytes, milliseconds, or packets.            |
| Step 9 | exit                                                                                                    | (Optional) Exits policy-map class configuration mode.                                           |
|        | Example:                                                                                                    |                                                                                                 |
|        | Router(config-pmap-c)# exit                                                                                                    |                                                                                                 |

### Attaching the Policy Map to an Interface in a QoS Time-Based Threshold for WRED Configuration

**Note** Depending on the needs of your network, you may need to attach the policy map to a subinterface, an ATM PVC, a Frame Relay DLCI, or other type of interface.

#### **SUMMARY STEPS**

- 1. enable
- 2. configure terminal

- **3.** interface type number
- 4. pvc [name] vpi / vci [ilmi | qsaal | smds]
- **5.** service-policy {input| output} policy-map-name
- 6. exit

### **DETAILED STEPS**

|        | Command or Action                                 | Purpose                                                                                                    |  |
|--------|---------------------------------------------------|----------------------------------------------------------------------------------------------------|--|
| Step 1 | enable                                            | Enables privileged EXEC mode.                                                                                                    |  |
|        | Example:                                          | • Enter your password if prompted.                                                                                                    |  |
|        | Router> enable                                    |                                                                                                    |  |
| Step 2 | configure terminal                                | Enters global configuration mode.                                                                                                    |  |
|        | Example:                                          |                                                                                                    |  |
|        | Router# configure terminal                        |                                                                                                    |  |
| Step 3 | interface type number                             | Configures an interface (or subinterface) type and enters                                                                                                    |  |
|        | Example:                                          | <ul><li> Enter the interface type number.</li></ul>                                                                                                    |  |
|        | Router(config)#                                   |                                                                                                    |  |
|        | interface serial4/0                               |                                                                                                    |  |
| Step 4 | <b>pvc</b> [name] vpi / vci [ilmi   qsaal   smds] | (Optional) Creates or assigns a name to an ATM PVC an<br>specifies the encapsulation type on an ATM PVC. Enters<br>ATM VC configuration mode.                                                                                                    |  |
|        | Example:                                          |                                                                                                    |  |
|        | Router(config-if)# pvc cisco 0/16 ilmi            | <b>Note</b> This step is required only if you are attaching the policy map to an ATM PVC. If you are not attaching the policy map to an ATM PVC, skip this step and proceed with Step 5.                                                                                                    |  |
| Step 5 | service-policy {input  output} policy-map-name    | Specifies the name of the policy map to be attached to the                                                                                                    |  |
|        | Example:                                          | input <i>or</i> output direction of the interface.                                                                                                    |  |
|        | Router(config-if)#                                | <b>Note</b> Policy maps can be configured on ingress or egress routers. They can also be attached in the                                                                                                    |  |
|        | service-policy output policy1                     | input or output direction of an interface. The direction (input or output) and the router (ingress                                                                                                    |  |
|        | Example:                                          | or egress) to which the policy map should be<br>attached varies according your network<br>configuration. When using the <b>service-policy</b><br>command to attach the policy map to an<br>interface, be sure to choose the router and the<br>interface direction that are appropriate for your<br>network configuration. |  |
|        |                                                   | • Enter the policy map name.                                                                                                    |  |

|        | Command or Action       | Purpose                                        |
|--------|-------------------------|------------------------------------------------|
| Step 6 | exit                    | (Optional) Exits interface configuration mode. |
|        | Example:                |                                                |
|        | Router(config-if)# exit |                                                |

### Verifying the QoS Time-Based Thresholds for WRED and Queue Limit Configuration

### **SUMMARY STEPS**

- 1. enable
- **2. show policy-map** [policy-map]
- **3.** and/or
- 4. show policy-map interface interface-name
- 5. exit

### **DETAILED STEPS**

|        | Command or Action                                                                                        | Purpose                                                                                                    |
|--------|----------------------------------------------------------------------------------------------------|----------------------------------------------------------------------------------------------------|
| Step 1 | enable                                                                                                   | Enables privileged EXEC mode.                                                                                                    |
|        | Example:                                                                                                 | • Enter your password if prompted.                                                                                                    |
|        | Router> enable                                                                                           |                                                                                                    |
| Step 2 | <pre>show policy-map [policy-map] Example: Router# show policy-map policy1</pre>                         | Displays all information about a class map, including the match criterion.<br>• Enter class map name.                                                                                                    |
| Step 3 | and/or                                                                                                   |                                                                                                    |
| Step 4 | <pre>show policy-map interface interface-name Example: Router# show policy-map interface serial4/0</pre> | <ul> <li>Displays the packet statistics of all classes that are configured for all service policies either on the specified interface or subinterface or on a specific PVC on the interface.</li> <li>Enter the interface name.</li> </ul> |
| Step 5 | exit<br>Example:<br>Router# exit                                                                         | (Optional) Exits privileged EXEC mode.                                                                                                    |

#### **Troubleshooting Tips**

The commands in the "Verifying the Configuration" section allow you to verify that you achieved the intended configuration and that the feature is functioning correctly. If, after using the **show** commands listed above,

you find that the configuration is not correct or the feature is not functioning as expected, perform these operations:

If the configuration is not the one you intended, complete the following steps:

- 1. Use the **show running-config** command and analyze the output of the command.
- 2. If the policy map does not appear in the output of the **show running-config** command, enable the **logging console** command.
- **3.** Attach the policy map to the interface again.

If the packets are not being matched correctly (for example, the packet counters are not incrementing correctly), complete the following procedures:

- 1. Run the show policy-map command and analyze the output of the command.
- 2. Run the show running-config command and analyze the output of the command.
- 3. Use the **show policy-map interface** command and analyze the output of the command. Check the the following findings:
  - 1. If a policy map applies queueing, and the packets are matching the correct class, but you see unexpected results, compare the number of the packets in the queue with the number of the packets matched.

If the interface is congested, and only a small number of the packets are being matched, check the tuning of the transmission (tx) ring, and evaluate whether the queueing is happening on the tx ring. To do this, use the **show controllers** command, and look at the value of the tx count in the output of the command..

### Configuration Examples for QoS Time-Based Thresholds for WRED and Queue Limit

### **Example Using WRED to Set Thresholds**

In the following example, WRED has been configured in the policy map called "policy1". In this WRED configuration, the bandwidth has been specified as a percentage (80%), and the minimum and maximum thresholds for IP precedence 2 are set to 512 milliseconds and 1020 milliseconds, respectively.

```
Router> enable
Router# configure terminal
Router(config)#
```

#### policy-map policy1

```
Router(config-pmap)# class class1
Router(config-pmap-c)# bandwidth percent 80
Router(config-pmap-c)# random-detect
Router(config-pmap-c)# random-detect precedence 2 512 ms 1020 ms
Router(config-pmap-c)# exit
```

```
Router(config-pmap)# exit
```

```
Router(config)# interface s4/0
Router(config-if)#
```

service-policy output policy1
Router(config-if) # end

### Example Using the queue-limit Command to Set Thresholds

In the following example, a policy map called "policy2" has been configured. The policy2 policy map contains a class called "class1." The bandwidth for this class has been specified as a percentage (80%) and the **queue-limit** command has been used to set the threshold to 200 milliseconds.

```
Router> enable
Router# configure terminal
Router(config)#
policy-map policy2
Router(config-pmap)# class class1
Router(config-pmap-c)# bandwidth percent 80
Router(config-pmap-c)# queue-limit 200 ms
Router(config-pmap)# exit
Router(config-pmap)# exit
Router(config)# interface s4/0
Router(config-if)#
service-policy output policy1
Router(config-if)# end
```

### Example Verifying the Configuration

To verify that this feature is configured correctly, use either the **show policy-map**command or the **show policy-map** interface command.

This section contains two sets of sample output from the **show policy-map interface** command and the **show policy-map** command--one set showing the output when WRED is used to configure the feature, one set showing the output when the **queue-limit** command is used to configure the feature.

### Example WRED Threshold Configuration Sample Output

The following is sample output of the **show policy-map** command when WRED has been used to specify the thresholds. The words "time-based wred" indicates that the thresholds have been specified in milliseconds (ms).

```
Router# show policy-map
 Policy Map policy1
  Class class1
    bandwidth 80 (%)
    time-based wred, exponential weight 9
                                   mark-probability
    class
         min-threshold max-threshold
    _____
    0
                                   1/10
    1
          _
                       _
                                    1/10
    2
          512
                       1024
                                    1/10
    3
                                    1/10
    4
                                    1/10
                       _
    5
                                    1/10
    6
          -
                       _
                                    1/10
                                    1/10
```

The following is sample output of the **show policy-map interface** command when WRED has been used to specify the thresholds.

```
Router# show policy-map interface Ethernet2/0
Ethernet2/0
Service-policy output: policy1 (1100)
   Class-map: class1 (match-all) (1101/1)
     0 packets, 0 bytes
      5 minute offered rate 0 bps, drop rate 0 bps
     Match: protocol ftp (1102)
     Queueing
      queue limit 16 ms/ 16000 bytes
      (queue depth/total drops/no-buffer drops) 0/0/0
      (pkts queued/bytes queued) 0/0
     bandwidth 80.00% (%) (8000 kbps)
       Exp-weight-constant: 9 (1/512)
       Mean queue depth: 0 ms/ 0 bytes
        class Transmitted Random drop Tail drop
                                                       Minimum
                                                                     Maximum
                                                                                   Mark
                pkts/bytes pkts/bytes
                                         pkts/bytes thresh
                                                                     thresh
                                                                                   prob
                                                        ms/bytes
                                                                     ms/bytes
       0
                0/0
                             0/0
                                           0/0
                                                        4/4000
                                                                     8/8000
                                                                                   1/10
                0/0
                             0/0
                                          0/0
                                                        4/4500
        1
                                                                      8/8000
                                                                                   1/10
                             0/0
                                          0/0
        2
                0/0
                                                     512/512000 1024/1024000
                                                                                   1/10
        3
                             0/0
                                           0/0
                0/0
                                                       5/5500
                                                                   8/8000
                                                                                   1/10
        4
                0/0
                             0/0
                                           0/0
                                                         6/6000
                                                                       8/8000
                                                                                   1/10
       5
                0/0
                             0/0
                                           0/0
                                                        6/6500
                                                                      8/8000
                                                                                   1/10
        6
                0/0
                             0/0
                                           0/0
                                                        7/7000
                                                                      8/8000
                                                                                   1/10
       7
                0/0
                             0/0
                                           0/0
                                                        7/7500
                                                                      8/8000
                                                                                   1/10
    Class-map: class-default (match-any) (1105/0)
      0 packets, 0 bytes
      5 minute offered rate 0 bps, drop rate 0 bps
     Match: any (1106)
       0 packets, 0 bytes
        5 minute rate 0 bps
      queue limit 64 packets
      (queue depth/total drops/no-buffer drops) 0/0/0
      (pkts queued/bytes queued) 0/0
```

#### Formula for Converting the Threshold from Milliseconds to Bytes

When converting the threshold from milliseconds to bytes, the following formula is used:

milliseconds \* (bandwidth configured for the class) / 8 = total number of bytes

For this example, the following numbers would be used in the formula:

512 ms \* 8000 kbps / 8 = 512000 bytes

Note Class1 has a bandwidth of 8000 kbps.

### Example queue-limit command Threshold Configuration Sample Output

The following is sample output of the **show policy-map** command when the **queue-limit** command has been used to specify the thresholds in milliseconds.

```
Router# show policy-map
Policy Map policy1
Class class1
bandwidth 80 (%)
queue-limit 200 ms
```

The following is sample output from the **show policy-map interface** command when the **queue-limit** command has been used to specify the thresholds.

```
Router# show policy-map interface
Ethernet2/0
 Service-policy output: policy1 (1070)
   Class-map: class1 (match-all) (1071/1)
      0 packets, 0 bytes
      5 minute offered rate 0 bps, drop rate 0 bps
      Match: protocol ftp (1072)
      Oueueing
      queue limit 200 ms/ 200000 bytes
      (queue depth/total drops/no-buffer drops) 0/0/0
      (pkts queued/bytes queued) 0/0
      bandwidth 80.00% (%) (8000 kbps)
    Class-map: class-default (match-any) (1075/0)
      0 packets, 0 bytes
      5 minute offered rate 0 bps, drop rate 0 bps
Match: any (1076)
        0 packets, 0 bytes
        5 minute rate 0 bps
      queue limit 64 packets
      (queue depth/total drops/no-buffer drops) 0/0/0
      (pkts queued/bytes queued) 0/0
```

#### Formula for Converting the Threshold from Milliseconds to Bytes

When converting the threshold from milliseconds to bytes, the following formula is used:

milliseconds \* (bandwidth configured for the class)/ 8 = total number of bytes

For this example, the following numbers would be used in the formula:

200 ms \* 8000 kbps / 8 = 200000 bytes

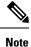

Class1 has a bandwidth of 8000 kbps.

### **Additional References**

#### **Related Documents**

| Related Topic                                                                                                    | Document Title                                                |
|----------------------------------------------------------------------------------------------------|---------------------------------------------------------------|
| Cisco IOS commands                                                                                                    | Cisco IOS Master Commands List, All Releases                  |
| Quality of service (QoS) commands: complete command<br>syntax, command modes, command history, defaults,<br>usage guidelines, and examples | Cisco IOS Quality of Service Solutions Command<br>Reference   |
| Congestion avoidance mechanisms, including tail drop,<br>RED and WRED                                                                      | Cisco IOS Quality of Service Solutions<br>Configuration Guide |

| Related Topic                                                 | Document Title                                                |
|---------------------------------------------------------------|---------------------------------------------------------------|
| Congestion management mechanisms, including CBWFQ, and DCBWFQ | Cisco IOS Quality of Service Solutions<br>Configuration Guide |
| Byte-Based WRED                                               | Byte-Based Weight Random Early Detection module               |

#### Standards

| Standard                                                                                              | Title |
|----------------------------------------------------------------------------------------------------|-------|
| No new or modified standards are supported, and support for existing standards has not been modified. |       |

#### MIBs

| МІВ  | MIBs Link                                                                                                    |
|------|----------------------------------------------------------------------------------------------------|
| 11 / | To locate and download MIBs for selected platforms, Cisco<br>IOS XE software releases, and feature sets, use Cisco MIB<br>Locator found at the following URL: |
|      | http://www.cisco.com/go/mibs                                                                                                    |

#### RFCs

| RFC                                                                                         | Title |
|---------------------------------------------------------------------------------------------|-------|
| No new or modified RFCs are supported, and support for existing RFCs has not been modified. |       |

#### **Technical Assistance**

| Description                                                                                                    | Link |
|----------------------------------------------------------------------------------------------------|------|
| The Cisco Support and Documentation website provides<br>online resources to download documentation, software,<br>and tools. Use these resources to install and configure<br>the software and to troubleshoot and resolve technical<br>issues with Cisco products and technologies. Access to<br>most tools on the Cisco Support and Documentation<br>website requires a Cisco.com user ID and password. |      |

# Feature Information for QoS Time-Based Thresholds for WRED and Queue Limit

The following table provides release information about the feature or features described in this module. This table lists only the software release that introduced support for a given feature in a given software release train. Unless noted otherwise, subsequent releases of that software release train also support that feature.

Use Cisco Feature Navigator to find information about platform support and Cisco software image support. To access Cisco Feature Navigator, go to www.cisco.com/go/cfn. An account on Cisco.com is not required.

Table 7: Feature Information for QoS Time-Based Thresholds for WRED and Queue Limit

| Feature Name                                             | Releases                     | Feature Information                                                                                                    |
|----------------------------------------------------------|------------------------------|----------------------------------------------------------------------------------------------------|
| QoS Time-Based<br>Thresholds for WRED<br>and Queue Limit | Cisco IOS XE<br>Release 3.2S | The QoS Time-Based Thresholds for WRED and Queue<br>Limit feature allows you to specify the Weighted Random<br>Early Detection (WRED) minimum and maximum thresholds<br>or the queue limit threshold in milliseconds (ms).<br>The following commands are introduced or modified:<br><b>queue-limit, random-detect precedence, show policy-map,<br/>show policy-map interface.</b> |

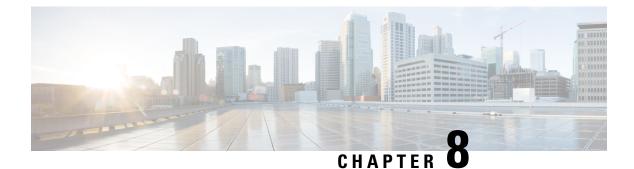

# **DiffServ Compliant WRED**

• DiffServ Compliant WRED, on page 55

# **DiffServ Compliant WRED**

DiffServ Compliant WRED extends the functionality of Weighted Random Early Detection to enable support for DiffServ and Assured Forwarding (AF) per hop behavior (PHB). This feature enables customers to implement AF PHB by coloring packets according to Differentiated Services Code Point (DSCP) values and then assigning preferential drop probabilities to those packets.

Note

This feature can be used with IP packets only. It is not intended for use with Multiprotocol Label Switching (MPLS)-encapsulated packets.

### **Finding Feature Information**

Your software release may not support all the features documented in this module. For the latest caveats and feature information, see **Bug Search Tool** and the release notes for your platform and software release. To find information about the features documented in this module, and to see a list of the releases in which each feature is supported, see the feature information table at the end of this module.

Use Cisco Feature Navigator to find information about platform support and Cisco software image support. To access Cisco Feature Navigator, go to www.cisco.com/go/cfn. An account on Cisco.com is not required.

### Information About DiffServ Compliant WRED

### **Differentiated Services for WRED**

Differentiated Services is a multiple service model that can satisfy differing Quality of Service (QoS) requirements. With Differentiated Services, the network tries to deliver a particular kind of service based on the QoS specified by each packet. This specification can occur in different ways. The DiffServ Compliant WRED feature enables WRED to use either the 6-bit differentiated services code point (DSCP) or the IP Precedence setting in IP packets when it calculates the drop probability for a packet. The DSCP value is the first six bits of the IP type of service (ToS) byte.

### Usage Guidelines for DiffServ Compliant WRED

To configure the DiffServ Compliant WRED feature, first specify the policy map, add the class, and configure the bandwidth or shape for the class. If you want WRED to use the DSCP value when it calculates the drop probability, use the *dscp-based* argument with the **random-detect** command to specify the DSCP value and then use the **random-detect dscp** command to modify the default minimum and maximum thresholds for the DSCP value. If you want WRED to use the IP Precedence value when it calculates the drop probability, use the *precedence-based* argument with the **random-detect** command to specify the IP Precedence value. This configuration can then be applied wherever policy maps are attached (for example, at the interface level, the per-VC level, or the shaper level).

Remember the following points when using the commands included with this feature:

- If you use the *dscp-based* argument, WRED will use the DSCP value to calculate the drop probability.
- If you use the *precedence-based* argument, WRED will use the IP Precedence value to calculate the drop probability.
- The dscp-based and precedence-based arguments are mutually exclusive.
- If you do not specify either argument, WRED will use the IP Precedence value to calculate the drop probability (the default method).

### How to Configure DiffServ Compliant WRED

### Configuring DiffServ Compliant WRED

This example configures DiffServ Compliant WRED to use the DSCP value to calculate the drop probability for a packet.

#### SUMMARY STEPS

- 1. enable
- 2. configure terminal
- **3.** interface type number [name-tag]
- 4. class-map class-map-name
- 5. match match-criterion
- 6. policy-map policy-map-name
- 7. class {*class-name* | class-default}
- 8. bandwidth {kbps | remaining percentage | percent percentage}
- 9. random-detect [dscp-based | precedence-based]
- **10.** random-detect dscp dscp-value min-threshold max-threshold [mark-probability-denominator]
- **11**. exit
- 12. exit
- 13. interface type number [name-tag]
- **14.** service-policy output *policy-map-name*
- 15. end
- 16. show policy-map interface type number
- 17. exit

### **DETAILED STEPS**

|        | Command or Action                                                                                        | Purpose                                                                                                    |
|--------|----------------------------------------------------------------------------------------------------|----------------------------------------------------------------------------------------------------|
| Step 1 | enable                                                                                                   | Enables privileged EXEC mode.                                                                                         |
|        | Example:                                                                                                 | • Enter your password if prompted.                                                                                    |
|        | Device> enable                                                                                           |                                                                                                    |
| Step 2 | configure terminal                                                                                       | Enters global configuration mode.                                                                                     |
|        | Example:                                                                                                 |                                                                                                    |
|        | Device# configure terminal                                                                               |                                                                                                    |
| Step 3 | interface type number [name-tag]                                                                         | Configures an interface type and enters interface                                                                     |
|        | Example:                                                                                                 | configuration mode.                                                                                                   |
|        | <pre>Device(config)# interface GigabitEthernet 0/0/0</pre>                                               | • Enter the interface type and number.                                                                                |
| Step 4 | class-map class-map-name                                                                                 | Specifies the name of the class map to be created and enters                                                          |
|        | Example:                                                                                                 | QoS class-map configuration mode.                                                                                     |
|        | <pre>Device(config-if)# class-map diffservclass</pre>                                                    |                                                                                                    |
| Step 5 | match match-criterion                                                                                    | Configures the match criteria for a class map.                                                                        |
|        | Example:                                                                                                 |                                                                                                    |
|        | Device(config-cmap)# match any                                                                           |                                                                                                    |
| Step 6 | policy-map policy-map-name                                                                               | Creates or modifies a policy map that can be attached to                                                              |
|        | Example:                                                                                                 | one or more interfaces to specify a service policy, and<br>enters QoS policy-map configuration mode.                  |
|        | <pre>Device(config-cmap)# policy-map diffservpm</pre>                                                    |                                                                                                    |
| Step 7 | class {class-name   class-default}                                                                       | Specifies the name of the class whose policy you want to                                                              |
|        | Example:                                                                                                 | create or change or specifies the default class (commonl<br>known as the class-default class) before you configure it |
|        | <pre>Device(config-pmap)# class diffservclass</pre>                                                      | <ul><li>policy.</li><li>Enters QoS policy-map class configuration mode.</li></ul>                                     |
|        |                                                                                                    | Enters Qos poney map class configuration mode.                                                                        |
| Step 8 | <b>bandwidth</b> { <i>kbps</i>   <b>remaining</b> <i>percentage</i>   <b>percent</b> <i>percentage</i> } | Specifies the bandwidth allocated for a class belonging to a policy map.                                              |
|        | Example:                                                                                                 |                                                                                                    |
|        | Device(config-pmap-c)# bandwidth percent 30                                                              |                                                                                                    |
| Step 9 | random-detect [dscp-based   precedence-based]                                                            | Configures WRED for a class in a policy map.                                                                          |
|        | Example:                                                                                                 |                                                                                                    |

|         | Command or Action                                                                                                    | Purpose                                                                                                    |  |
|---------|----------------------------------------------------------------------------------------------------|----------------------------------------------------------------------------------------------------|--|
|         | <pre>Device(config-pmap-c)# random-detect dscp-based</pre>                                                                |                                                                                                    |  |
| Step 10 | <b>random-detect dscp</b> <i>dscp-value min-threshold</i><br><i>max-threshold</i> [ <i>mark-probability-denominator</i> ] | Changes the minimum and maximum packet thresholds<br>for the differentiated services code point (DSCP) value.                                                                                                    |  |
|         | Example:                                                                                                    |                                                                                                    |  |
|         | Device(config-pmap-c)# random-detect dscp af11<br>10000 30000 25                                                          |                                                                                                    |  |
| Step 11 | exit                                                                                                    | Exits QoS policy-map class configuration mode.                                                                                                    |  |
|         | Example:                                                                                                    |                                                                                                    |  |
|         | <pre>Device(config-pmap-c)# exit</pre>                                                                                    |                                                                                                    |  |
| Step 12 | exit                                                                                                    | Exits QoS policy-map configuration mode.                                                                                                    |  |
|         | Example:                                                                                                    |                                                                                                    |  |
|         | Device(config-pmap)# exit                                                                                                 |                                                                                                    |  |
| Step 13 | interface type number [name-tag]                                                                                          | Configures an interface type and enters interface configuration mode.                                                                                                    |  |
|         | Example:                                                                                                    | Enter the interface type and number.                                                                                                    |  |
|         | Device(config)# interface GigabitEthernet 0/0/0                                                                           |                                                                                                    |  |
| Step 14 | service-policy output policy-map-name                                                                                     | Attaches a policy map to an output interface.                                                                                                    |  |
|         | Example:                                                                                                    | • Enter the policy map name.                                                                                                    |  |
|         | Device(config-if)# service-policy output policy1                                                                          | Note Policy maps can be configured on ingress or<br>egress routers. They can also be attached in the<br>input or output direction of an interface. The<br>direction (input or output) and the router<br>(ingress or egress) to which the policy map<br>should be attached varies according your<br>network configuration. When using the<br>service-policy command to attach the policy<br>map to an interface, be sure to choose the router<br>and the interface direction that are appropriate<br>for your network configuration. |  |
| Step 15 | end                                                                                                    | Returns to privileged EXEC mode.                                                                                                    |  |
|         | Example:                                                                                                    |                                                                                                    |  |
|         | Device(config-if)# end                                                                                                    |                                                                                                    |  |
| Step 16 | show policy-map interface type number<br>Example:                                                                         | (Optional) Displays the traffic statistics of all classes that<br>are configured for all service policies either on the specific<br>interface or subinterface or on a specific PVC on the<br>interface.                                                                                                    |  |

L

|         | Command or Action                                       | Purpose                                |
|---------|---------------------------------------------------------|----------------------------------------|
|         | Device# show policy-map interface GigabitEthernet 0/0/0 | • Enter the interface type and number. |
| Step 17 | exit                                                    | (Optional) Exits privileged EXEC mode. |
|         | Example:                                                |                                        |
|         | Device# exit                                            |                                        |

### **Configuration Examples for DiffServ Compliant WRED**

### **Example: DiffServ compliant WRED**

The following example enables WRED to use the DSCP value 8 for the class c1. The minimum threshold for the DSCP value 8 is 24 and the maximum threshold is 40. The last line attaches the traffic policy to the output interface or VC p1.

```
Device(config) # class-map cl
Device(config-cmap) # match ip precedence 1
Device(config-cmap) # policy-map p1
Device(config-pmap) # class cl
Device(config-pmap-c) # bandwidth 48
Device(config-pmap-c) # random-detect dscp-based
Device(config-pmap-c) # random-detect dscp 8 24 40 (bytes/ms)
Device(config-if) # service-policy output p1
```

### **Additional References**

#### **Related Documents**

| Related Topic      | Document Title                                                     |
|--------------------|--------------------------------------------------------------------|
| Cisco IOS commands | Cisco IOS Master Commands List,<br>All Releases                    |
| QoS commands       | Cisco IOS Quality of Service<br>Solutions Command Reference        |
| MQC                | QoS: Modular QoS:<br>Command-Line Interface<br>Configuration Guide |

### **Standards and RFCs**

| Standard/RFC | Title                                                                                   |
|--------------|-----------------------------------------------------------------------------------------|
| RFC 2474     | Definition of the Differentiated Services Field (DS Field) in the IPv4 and IPv6 Headers |
| RFC 2475     | An Architecture for Differentiated Services Framework                                   |

| Standard/RFC | Title                       |
|--------------|-----------------------------|
| RFC 2597     | Assured Forwarding PHB      |
| RFC 2598     | An Expedited Forwarding PHB |

#### MIBs

| MIB                                                               | MIBs Link                                                                                                    |
|-------------------------------------------------------------------|----------------------------------------------------------------------------------------------------|
| CISCO-CLASS-BASED-QOS-MIB<br>CISCO-CLASS-BASED-QOS-CAPABILITY-MIB | To locate and download MIBs for selected platforms,<br>Cisco software releases, and feature sets, use Cisco MIB<br>Locator found at the following URL:<br>http://www.cisco.com/go/mibs |

#### **Technical Assistance**

| Description                                                                                                    | Link |
|----------------------------------------------------------------------------------------------------|------|
| The Cisco Support and Documentation website provides<br>online resources to download documentation, software,<br>and tools. Use these resources to install and configure<br>the software and to troubleshoot and resolve technical<br>issues with Cisco products and technologies. Access to<br>most tools on the Cisco Support and Documentation<br>website requires a Cisco.com user ID and password. |      |

### Feature Information for DiffServ Compliant WRED

The following table provides release information about the feature or features described in this module. This table lists only the software release that introduced support for a given feature in a given software release train. Unless noted otherwise, subsequent releases of that software release train also support that feature.

Use Cisco Feature Navigator to find information about platform support and Cisco software image support. To access Cisco Feature Navigator, go to www.cisco.com/go/cfn. An account on Cisco.com is not required.

### Table 8: Feature Information for DiffServ Compliant WRED

| Feature Name            | Releases                  | Feature Information                                                                                                    |
|-------------------------|---------------------------|----------------------------------------------------------------------------------------------------|
| DiffServ Compliant WRED | Cisco IOS XE Release 3.6S | DiffServ Compliant WRED extends<br>the functionality of WRED to<br>enable support for DiffServ and AF<br>per-hop behavior. |
|                         |                           | In Cisco IOS XE Release 3.6S,<br>support was added for the Cisco<br>ASR 903 Router.                                        |
|                         |                           | The following commands were<br>introduced or modified:<br>random-detect, random-detect<br>dscp, random-detect precedence.  |

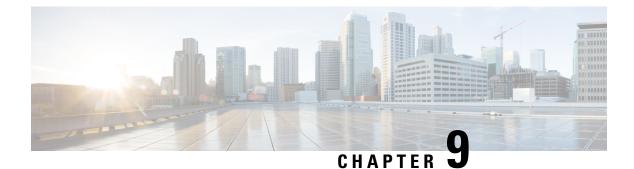

# **Shaping on Dialer Interfaces**

• Shaping on Dialer Interfaces, on page 63

# **Shaping on Dialer Interfaces**

The Shaping on Dialer Interfaces feature provides support for Point-to-Point Protocol over Ethernet (PPPoE) and Point-to-Point Protocol over Asynchronous Transfer Mode (PPPoA) configurations on dialer interfaces. The feature provides support for Modular QoS CLI (MQC)-based queuing and shaping that supports per-customer quality of service (QoS). Parent policies are attached to an Ethernet in the First Mile (EFM) interface, and child policies are attached to individual dialer interfaces. Class of service (CoS) values are set by applying a policy to the dialer interface. The feature also enables the collection of queuing statistics on the dialer interface and the polling of traffic counters for dialer interfaces.

### **Finding Feature Information**

Your software release may not support all the features documented in this module. For the latest caveats and feature information, see **Bug Search** Tool and the release notes for your platform and software release. To find information about the features documented in this module, and to see a list of the releases in which each feature is supported, see the feature information table.

Use Cisco Feature Navigator to find information about platform support and Cisco software image support. To access Cisco Feature Navigator, go to www.cisco.com/go/cfn. An account on Cisco.com is not required.

### **Restrictions for Shaping on Dialer Interfaces**

• The output queueing policy must have a parent class-default shaper, and any other queueing actions must be configured in a child policy.

### **Information About Shaping on Dialer Interfaces**

### QoS on PPP Session on Dialer Interfaces

The Shaping on Dialer Interfaces feature consolidates the output queueing and classification on the egress interface (where all the queueing features are run). The police and set features (such as CoS marking) also work in the output path.

MQC-based QoS queuing and shaping features can be used to attach flat class-default shaped policies to the EFM and attach HQoS parent-shaped policies to the dialer interface.

Policies are applied to the dialer interface using the **service-policy** command. In addition the related show and debug commands display policy and queueing statistics associated with the dialer target.

### **QoS Dialer Interface Topology**

The following figure shows the supported topology for the Shaping on Dialer Interfaces feature:

#### Figure 3: Shaping on Dialer Interfaces Topology

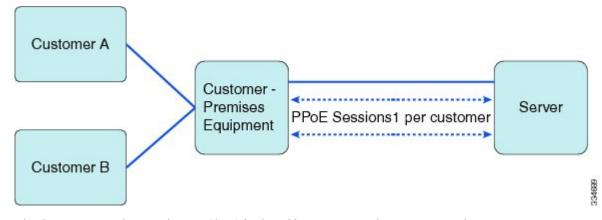

The Customer Premises Equipment (CPE) is shared between several customers. Each customer connects to the CPE through a VLAN on a Gigabit Ethernet port. The CPE connects to the service over a DSL using an EFM interface (this looks like an Ethernet connection but uses DSL) over which all the incoming VLANs will be forwarded. The traffic for each VLAN (customer) is transmitted in a separate PPP session. Each session is set up using a dialer interface.

### How to Configure Shaping on Dialer Interfaces

### **Configuring an Output Queueing Policy for Dialer Interfaces**

#### Before you begin

Because the dialer target is added to the dynamic target API, the output queueing policy must have a parent class-default shaper with any other queueing actions configured in a child policy.

#### **SUMMARY STEPS**

- 1. enable
- 2. configure terminal
- 3. policy-map policy-map-name
- 4. class class-name
- 5. priority percent percentage
- 6. exit
- 7. class class-name
- 8. bandwidth percent percentage

- 9. exit
- **10.** class {*class-name* | class-default}
- 11. fair-queue
- **12**. exit
- 13. exit
- 14. policy-map policy-map-name
- 15. class class-default
- 16. shape average target-bit-rate
- **17.** service-policy policy-map-name
- **18**. exit
- **19**. exit
- **20.** interface type number
- **21.** service-policy output policy-name
- **22**. exit

|        | Command or Action                          | Purpose                                                                                                    |
|--------|--------------------------------------------|----------------------------------------------------------------------------------------------------|
| Step 1 | enable                                     | Enables privileged EXEC mode.                                                                                          |
|        | Example:                                   | • Enter your password if prompted.                                                                                     |
|        | Device> enable                             |                                                                                                    |
| Step 2 | configure terminal                         | Enters global configuration mode.                                                                                      |
|        | Example:                                   |                                                                                                    |
|        | Device# configure terminal                 |                                                                                                    |
| Step 3 | policy-map policy-map-name                 | Specifies the name of the policy map created earlier and                                                               |
|        | Example:                                   | enters policy-map configuration mode.                                                                                  |
|        | Device(config)# policy-map child           | • Enter the policy map name.                                                                                           |
| Step 4 | class class-name                           | Specifies the name of the class whose policy you want to                                                               |
|        | Example:                                   | create and enters policy-map class configuration mode.<br>This class is associated with the class map created earlier. |
|        | Device(config-pmap)# class voice           | • Enter the name of the class or enter the <b>class-default</b> keyword.                                               |
| Step 5 | priority percent percentage                | Specifies that the amount of guaranteed bandwidth will be                                                              |
|        | Example:                                   | specified by the percent of available bandwidth.                                                                       |
|        | Device(config-pmap-c)# priority percent 30 |                                                                                                    |
| Step 6 | exit                                       | Returns to policy-map configuration mode.                                                                              |
|        | Example:                                   |                                                                                                    |

|         | Command or Action                                   | Purpose                                                                                                    |
|---------|-----------------------------------------------------|----------------------------------------------------------------------------------------------------|
|         | Device(config-pmap-c)# exit                         |                                                                                                    |
| Step 7  | class class-name                                    | Specifies the name of the class whose policy you want to                                                               |
|         | Example:                                            | create and enters policy-map class configuration mode.<br>This class is associated with the class map created earlier. |
|         | Device(config-pmap)# class video                    | • Enter the name of the class or enter the <b>class-default</b> keyword.                                               |
| Step 8  | bandwidth percent percentage                        | Specifies that the amount of guaranteed bandwidth will be                                                              |
|         | Example:                                            | specified by the percent of total bandwidth.                                                                           |
|         | Device(config-pmap-c)# bandwidth percent 50         |                                                                                                    |
| Step 9  | exit                                                | Returns to policy-map configuration mode.                                                                              |
|         | Example:                                            |                                                                                                    |
|         | <pre>Device(config-pmap-c)# exit</pre>              |                                                                                                    |
| Step 10 | <pre>class {class-name   class-default}</pre>       | Specifies the name of the class whose policy you want to                                                               |
|         | Example:                                            | create and enters policy-map class configuration mode.<br>This class is associated with the class map created earlier. |
|         | <pre>Device(config-pmap)# class class-default</pre> | • Enter the name of the class or enter the <b>class-default</b> keyword.                                               |
| Step 11 | fair-queue                                          | Enables flow-based fair queueing in this class.                                                                        |
|         | Example:                                            |                                                                                                    |
|         | Device(config-pmap-c)# fair-queue                   |                                                                                                    |
| Step 12 | exit                                                | Returns to policy-map configuration mode.                                                                              |
|         | Example:                                            |                                                                                                    |
|         | Device(config-pmap-c) exit                          |                                                                                                    |
| Step 13 | exit                                                | Returns to global configuration mode.                                                                                  |
|         | Example:                                            |                                                                                                    |
|         | Device(config-pmap) exit                            |                                                                                                    |
| Step 14 | policy-map policy-map-name                          | Specifies the name of a policy map and enters policy-map                                                               |
|         | Example:                                            | configuration mode.                                                                                                    |
|         | Device(config)# policy-map parent                   | • Enter the policy map name.                                                                                           |
| Step 15 | class class-default                                 | Creates the class-default class.                                                                                       |
|         | Example:                                            |                                                                                                    |

|         | Command or Action                                                                                     | Purpose                                                                                                    |
|---------|----------------------------------------------------------------------------------------------------|----------------------------------------------------------------------------------------------------|
|         | Device(config-pmap)# class class-default                                                              |                                                                                                    |
| Step 16 | <pre>shape average target-bit-rate Example: Device(config-pmap-c)# shape average 1000000</pre>        | Specifies average rate traffic shaping as bits-per-second on an interface.                                         |
| Step 17 | <pre>service-policy policy-map-name Example: Device(config-pmap-c)# service policy child</pre>        | Configures a service policy policy map.                                                                            |
| Step 18 | exit<br>Example:<br>Device(config-pmap-c) exit                                                        | Returns to policy-map configuration mode.                                                                          |
| Step 19 | exit<br>Example:<br>Device(config-pmap) exit                                                          | Returns to global configuration mode.                                                                              |
| Step 20 | <pre>interface type number Example: Device(config)# interface Dialer 0</pre>                          | Configures an interface type and enters interface<br>configuration mode.<br>• Enter the interface type and number. |
| Step 21 | <pre>service-policy output policy-name Example: Device(config-if)# service-policy output parent</pre> | Attaches a policy map to an output interface that will be<br>used as the service policy for the interface.         |
| Step 22 | exit<br>Example:<br>Device(config-if) exit                                                            | Returns to global configuration mode.                                                                              |

# **Configuring QoS for PPPoEoA for Dialer Interfaces**

- 1. enable
- 2. configure terminal
- **3.** interface type number [name-tag]
- 4. no ip address
- 5. no atm ilmi-keepalive
- 6. exit
- 7. interface type number [name-tag]

- **8. pvc** *vpi/vci*
- 9. vbr-nrt output-pcr output-scr
- 10. pppoe-client dial-pool-number number
- **11.** exit
- 12. exit
- **13.** interface type number [name-tag]
- 14. mtu ip-address
- **15.** ip address ip-address mask
- **16.** encapsulation encapsulation-type
- 17. dialer pool number
- **18.** dialer-group number
- 19. service-policy output name
- 20. exit
- 21. dialer-list dialer-group protocol protocol-name permit

|        | Command or Action                        | Purpose                                            |
|--------|------------------------------------------|----------------------------------------------------|
| Step 1 | enable                                   | Enables privileged EXEC mode.                      |
|        | Example:                                 | • Enter your password if prompted.                 |
|        | Device> enable                           |                                                    |
| Step 2 | configure terminal                       | Enters global configuration mode.                  |
|        | Example:                                 |                                                    |
|        | Device# configure terminal               |                                                    |
| Step 3 | interface type number [name-tag]         | Configures an interface type and enters interface  |
|        | Example:                                 | configuration mode.                                |
|        | Device(config)# interface ATM 0          | • Enter the interface type and number.             |
| Step 4 | no ip address                            | Disables IP processing on the interface.           |
|        | Example:                                 |                                                    |
|        | Device(config-if)# no ip address         |                                                    |
| Step 5 | no atm ilmi-keepalive                    | Disables Interim Local Management Interface (ILMI) |
|        | Example:                                 | keepalives on the interface.                       |
|        | Device(config-if)# no atm ilmi-keepalive |                                                    |
| Step 6 | exit                                     | Exits interface configuration mode.                |
|        | Example:                                 |                                                    |
|        | Device(config-if)# exit                  |                                                    |
|        | 1                                        | 1                                                  |

|         | Command or Action                                                                                 | Purpose                                                                                                    |
|---------|---------------------------------------------------------------------------------------------------|----------------------------------------------------------------------------------------------------|
| Step 7  | interface type number [name-tag]<br>Example:                                                      | Configures an interface type and enters interface configuration mode.                                                                                                    |
|         | Device(config)# interface ATM 0.1 point-to-point                                                  | • Enter the interface type, number, and name.                                                                                                    |
| Step 8  | pvc vpi/vci<br>Example:                                                                           | Creates an ATM permanent virtual circuit (PVC), and<br>enters ATM virtual circuit configuration mode.                                                                                                    |
|         | Device(config-if)# pvc 4/46                                                                       | • Enter the ATM network virtual path identifier (VPI)<br>and ATM network virtual channel identifier (VCI)<br>for this PVC.                                                                                                  |
| Step 9  | vbr-nrt output-pcr output-scr<br>Example:<br>Device(config-if-atm-vc)# vbr-nrt 738 738            | Configures the variable bit rate-nonreal time (VBR-NRT)<br>quality of service (QoS) and specifies the output peak cell<br>rate (PCR), and output sustainable cell rate (SCR) for an<br>ATM permanent virtual circuit (PVC). |
| Step 10 | <pre>pppoe-client dial-pool-number number Example: Device(config-if-atm-vc)# pppoe-client</pre>   | Configures a PPP over Ethernet (PPPoE) client and specifies the dial-on-demand routing (DDR) functionality.                                                                                                    |
| Step 11 | dial-pool-number 1 exit Example:                                                                  | Exits ATM virtual circuit configuration mode.                                                                                                    |
|         | Device(config-if-atm-vc)# exit                                                                    |                                                                                                    |
| Step 12 | <pre>exit Example: Device(config-if)# exit</pre>                                                  | Exits interface configuration mode.                                                                                                    |
| Step 13 | <pre>interface type number [name-tag] Example: Device(config)# interface Dialer 0</pre>           | Configures an interface type and enters interface<br>configuration mode.<br>• Enter the interface type and number.                                                                                                    |
| Step 14 | <pre>mtu ip-address Example: Device(config-if) # mtu 1200</pre>                                   | Adjusts the maximum packet size or maximum transmission unit (MTU) size.                                                                                                    |
| Step 15 | <pre>ip address ip-address mask Example: Device(config-if)# ip address 172.16.0.0 255.0.0.0</pre> | Sets the primary IP address for the interface.<br>• Enter the IP address and the IP address mask.                                                                                                    |

|         | Command or Action                                            | Purpose                                                                                        |
|---------|--------------------------------------------------------------|------------------------------------------------------------------------------------------------|
| Step 16 | encapsulation encapsulation-type                             | Sets the encapsulation method used by the interface.                                           |
|         | Example:                                                     |                                                                                                |
|         | Device(config-if)# encapsulation ppp                         |                                                                                                |
| Step 17 | dialer pool number                                           | Specifies the dialing pool that the dialer interface uses to                                   |
|         | Example:                                                     | connect to a specific destination subnetwork.                                                  |
|         | Device(config-if)# dialer pool 1                             |                                                                                                |
| Step 18 | dialer-group number                                          | Controls access by configuring the interface to belong to                                      |
|         | Example:                                                     | a specific dialing group.                                                                      |
|         | Device(config-if)# dialer-group 1                            |                                                                                                |
| Step 19 | service-policy output name                                   | Attaches a policy map to an output interface that will b                                       |
|         | Example:                                                     | used as the service policy for the interface.                                                  |
|         | Device(config-if)# service-policy output<br>dialer-output-sp |                                                                                                |
| Step 20 | exit                                                         | Exits interface configuration mode.                                                            |
|         | Example:                                                     |                                                                                                |
|         | Device(config-if)# exit                                      |                                                                                                |
| Step 21 | dialer-list dialer-group protocol protocol-name permit       |                                                                                                |
|         | Example:                                                     | dialing by protocol or by a combination of a protocol and<br>a previously defined access list. |
|         | Device(config)# dialer-list 1 protocol ip permit             |                                                                                                |

# **Configuring QoS for PPPoE for Dialer Interfaces**

- 1. enable
- 2. configure terminal
- **3.** interface type number [name-tag]
- 4. ppp enable group group-name
- 5. pppoe-client dial-pool-number number
- 6. exit
- 7. interface type number [name-tag]
- 8. mtu ip-address
- **9.** ip address *ip-address mask*
- **10.** encapsulation encapsulation-type
- 11. dialer pool number

- 12. dialer-group number
- **13.** service-policy output name
- **14.** exit
- 15. dialer-list dialer-group protocol protocol-name permit

|        | Command or Action                                  | Purpose                                            |
|--------|----------------------------------------------------|----------------------------------------------------|
| Step 1 | enable                                             | Enables privileged EXEC mode.                      |
|        | Example:                                           | • Enter your password if prompted.                 |
|        | Device> enable                                     |                                                    |
| Step 2 | configure terminal                                 | Enters global configuration mode.                  |
|        | Example:                                           |                                                    |
|        | Device# configure terminal                         |                                                    |
| Step 3 | interface type number [name-tag]                   | Configures an interface type and enters interface  |
|        | Example:                                           | configuration mode.                                |
|        | <pre>Device(config)# interface Ethernet 0/0</pre>  | • Enter the interface type, number, and name.      |
| Step 4 | ppp enable group group-name                        | Enables PPPoE sessions on an Ethernet interface or |
|        | Example:                                           | subinterface.                                      |
|        | Device(config-if)# ppp enable group global         |                                                    |
| Step 5 | pppoe-client dial-pool-number number               | Configures a PPPoE client and to specify the       |
|        | Example:                                           | dial-on-demand routing (DDR) functionality.        |
|        | Device(config-if)# pppoe-client dial-pool-number 1 |                                                    |
| Step 6 | exit                                               | Exits interface configuration mode.                |
|        | Example:                                           |                                                    |
|        | Device(config-if)# exit                            |                                                    |
| Step 7 | interface type number [name-tag]                   | Configures an interface type and enters interface  |
|        | Example:                                           | configuration mode.                                |
|        | Device(config)# interface Dialer 0                 | • Enter the interface type and number.             |
| Step 8 | mtu ip-address                                     | Adjusts the maximum packet size or maximum         |
|        | Example:                                           | transmission unit (MTU) size.                      |
|        | Device(config-if)# mtu 1200                        |                                                    |

|         | Command or Action                                            | Purpose                                                                                                    |
|---------|--------------------------------------------------------------|----------------------------------------------------------------------------------------------------|
| Step 9  | ip address ip-address mask                                   | Sets the primary IP address for the interface.                                                                   |
|         | Example:                                                     | • Enter the IP address and the IP address mask.                                                                  |
|         | Device(config-if)# ip address 172.16.0.0 255.0.0.0           |                                                                                                    |
| Step 10 | encapsulation encapsulation-type                             | Sets the encapsulation method used by the interface.                                                             |
|         | Example:                                                     |                                                                                                    |
|         | Device(config-if)# encapsulation ppp                         |                                                                                                    |
| Step 11 | dialer pool number                                           | Specifies the dialing pool that the dialer interface uses to                                                     |
|         | Example:                                                     | connect to a specific destination subnetwork.                                                                    |
|         | Device(config-if)# dialer pool 1                             |                                                                                                    |
| Step 12 | dialer-group number                                          | Controls access by configuring the interface to belong to                                                        |
|         | Example:                                                     | a specific dialing group.                                                                                        |
|         | Device(config-if)# dialer-group 1                            |                                                                                                    |
| Step 13 | service-policy output name                                   | Attaches a policy map to an output interface that will                                                           |
|         | Example:                                                     | used as the service policy for the interface.                                                                    |
|         | Device(config-if)# service-policy output<br>dialer-output-sp |                                                                                                    |
| Step 14 | exit                                                         | Exits interface configuration mode.                                                                              |
|         | Example:                                                     |                                                                                                    |
|         | Device(config-if)# exit                                      |                                                                                                    |
| Step 15 | dialer-list dialer-group protocol protocol-name permit       | Defines a dial-on-demand routing (DDR) dialer list for dialing by protocol or by a combination of a protocol and |
|         | Example:                                                     | a previously defined access list.                                                                                |
|         | Device(config)# dialer-list 1 protocol ip permit             |                                                                                                    |

# **Configuring QoS for PPPoA for Dialer Interfaces**

- 1. enable
- 2. configure terminal
- **3.** interface type number [name-tag]
- 4. pvc vpi/vci
- 5. vbr-nrt output-pcr output-scr output-maxburstsize

- 6. dialer pool-member number
- 7. protocol protocol
- 8. exit
- 9. exit
- **10.** interface type number [name-tag]
- **11. mtu** *ip-address*
- **12.** ip address *ip-address mask*
- **13.** encapsulation encapsulation-type
- 14. dialer pool number
- **15.** dialer-group number
- 16. service-policy output name
- **17.** exit
- 18. dialer-list dialer-group protocol protocol-name permit

|        | Command or Action                                 | Purpose                                                                                                    |
|--------|---------------------------------------------------|----------------------------------------------------------------------------------------------------|
| Step 1 | enable                                            | Enables privileged EXEC mode.                                                                                              |
|        | Example:                                          | • Enter your password if prompted.                                                                                         |
|        | Device> enable                                    |                                                                                                    |
| Step 2 | configure terminal                                | Enters global configuration mode.                                                                                          |
|        | Example:                                          |                                                                                                    |
|        | Device# configure terminal                        |                                                                                                    |
| Step 3 | interface type number [name-tag]                  | Configures an interface type and enters interface                                                                          |
|        | Example:                                          | configuration mode.                                                                                                    |
|        | Device(config)# interface ATM 0.1 point-to-point  | • Enter the interface type, number, and name.                                                                              |
| Step 4 | pvc vpi/vci                                       | Creates an ATM permanent virtual circuit (PVC), and                                                                        |
|        | Example:                                          | enters ATM virtual circuit configuration mode.                                                                             |
|        | Device(config-if)# pvc 4/46                       | • Enter the ATM network virtual path identifier (VPI)<br>and ATM network virtual channel identifier (VCI)<br>for this PVC. |
| Step 5 | vbr-nrt output-pcr output-scr output-maxburstsize | Configures the variable bit rate-nonreal time (VBR-NRT)                                                                    |
|        | Example:                                          | quality of service (QoS) and specifies the output peak cell rate (PCR), output sustainable cell rate (SCR), and output     |
|        | Device(config-if-atm-vc)# vbr-nrt 738 738 32      | maximum burst cell size for an ATM permanent virtual circuit (PVC).                                                        |
| Step 6 | dialer pool-member number                         | Configures a physical interface to be a member of a dialer                                                                 |
|        | Example:                                          | profiles dialing pool.                                                                                                    |

|         | Command or Action                                        | Purpose                                                                       |
|---------|----------------------------------------------------------|-------------------------------------------------------------------------------|
|         | Device(config-if-atm-vc)# dialer pool-member 1           |                                                                               |
| Step 7  | protocol protocol                                        | Configures a static map for an ATM permanent virtual                          |
|         | Example:                                                 | circuit (PVC), switched virtual circuit (SVC), or virtual circuit (VC) class. |
|         | <pre>Device(config-if-atm-vc)# protocol ppp dialer</pre> |                                                                               |
| Step 8  | exit                                                     | Exits ATM virtual circuit configuration mode.                                 |
|         | Example:                                                 |                                                                               |
|         | <pre>Device(config-if-atm-vc)# exit</pre>                |                                                                               |
| Step 9  | exit                                                     | Exits interface configuration mode.                                           |
|         | Example:                                                 |                                                                               |
|         | Device(config-if)# exit                                  |                                                                               |
| Step 10 | interface type number [name-tag]                         | Configures an interface type and enters interface                             |
|         | Example:                                                 | configuration mode.                                                           |
|         | Device(config)# interface Dialer 0                       | • Enter the interface type and number.                                        |
| Step 11 | mtu ip-address                                           | Adjusts the maximum packet size or maximum                                    |
|         | Example:                                                 | transmission unit (MTU) size.                                                 |
|         | Device(config-if)# mtu 1200                              |                                                                               |
| Step 12 | ip address ip-address mask                               | Sets the primary IP address for the interface.                                |
|         | Example:                                                 | • Enter the IP address and the IP address mask.                               |
|         | Device(config-if)# ip address 172.16.0.0 255.0.0.        | 0                                                                             |
| Step 13 | encapsulation encapsulation-type                         | Sets the encapsulation method used by the interface.                          |
|         | Example:                                                 |                                                                               |
|         | Device(config-if)# encapsulation ppp                     |                                                                               |
| Step 14 | dialer pool number                                       | Specifies the dialing pool that the dialer interface uses to                  |
|         | Example:                                                 | connect to a specific destination subnetwork.                                 |
|         | Device(config-if)# dialer pool 1                         |                                                                               |
| Step 15 | dialer-group number                                      | Controls access by configuring the interface to belong to                     |
|         | Example:                                                 | a specific dialing group.                                                     |
|         | Device(config-if)# dialer-group 1                        |                                                                               |
|         |                                                          |                                                                               |

|         | Command or Action                                            | Purpose                                                                                                    |
|---------|--------------------------------------------------------------|----------------------------------------------------------------------------------------------------|
| Step 16 | service-policy output name<br>Example:                       | Attaches a policy map to an output interface that will be<br>used as the service policy for the interface.          |
|         | Device(config-if)# service-policy output<br>dialer-output-sp |                                                                                                    |
| Step 17 | exit                                                         | Exits interface configuration mode.                                                                                 |
|         | Example:                                                     |                                                                                                    |
|         | Device(config-if)# exit                                      |                                                                                                    |
| Step 18 | dialer-list dialer-group protocol protocol-name permit       | Defines a dial-on-demand routing (DDR) dialer list for<br>dialing by protocol or by a combination of a protocol and |
|         | Example:                                                     | a previously defined access list, .                                                                                 |
|         | Device(config)# dialer-list 1 protocol ip permit             |                                                                                                    |

# **Configuring QoS for Multiple Sessions on Dialer Interfaces**

- 1. enable
- 2. configure terminal
- **3.** interface type number [name-tag]
- 4. ppp enable group group-name
- 5. pppoe-client dial-pool-number number
- 6. pppoe-client dial-pool-number number
- 7. pppoe-client dial-pool-number number
- 8. exit
- 9. interface type number [name-tag]
- **10.** dialer pool number
- 11. service-policy output name
- **12**. exit
- 13. interface type number [name-tag]
- 14. dialer pool number
- **15.** service-policy output name
- 16. exit
- **17.** interface type number [name-tag]
- 18. dialer pool number
- 19. service-policy output name
- 20. exit

#### **DETAILED STEPS**

|        | Command or Action                                     | Purpose                                                                            |
|--------|-------------------------------------------------------|------------------------------------------------------------------------------------|
| Step 1 | enable                                                | Enables privileged EXEC mode.                                                      |
|        | Example:                                              | • Enter your password if prompted.                                                 |
|        | Device> enable                                        |                                                                                    |
| Step 2 | configure terminal                                    | Enters global configuration mode.                                                  |
|        | Example:                                              |                                                                                    |
|        | Device# configure terminal                            |                                                                                    |
| Step 3 | interface type number [name-tag]                      | Configures an interface type and enters interface                                  |
|        | Example:                                              | configuration mode.                                                                |
|        | Device(config)# interface Ethernet 0/0                | • Enter the interface type, number, and name.                                      |
| Step 4 | ppp enable group group-name                           | Enables PPPoE sessions on an Ethernet interface of                                 |
|        | Example:                                              | subinterface.                                                                      |
|        | Device(config-if)# ppp enable group global            |                                                                                    |
| Step 5 | pppoe-client dial-pool-number number                  | Configures a PPPoE client and to specify the                                       |
|        | Example:                                              | dial-on-demand routing (DDR) functionality.                                        |
|        | Device(config-if)# pppoe-client dial-pool-number<br>1 |                                                                                    |
| Step 6 | pppoe-client dial-pool-number number                  | Configures a PPPoE client and to specify the                                       |
|        | Example:                                              | dial-on-demand routing (DDR) functionality.                                        |
|        | Device(config-if)# pppoe-client dial-pool-number 2    |                                                                                    |
| Step 7 | pppoe-client dial-pool-number number                  | Configures a PPPoE client and to specify the                                       |
|        | Example:                                              | dial-on-demand routing (DDR) functionality.                                        |
|        | Device(config-if)# pppoe-client dial-pool-number<br>3 |                                                                                    |
| Step 8 | exit                                                  | Exits interface configuration mode.                                                |
|        | Example:                                              |                                                                                    |
|        | Device(config-if)# exit                               |                                                                                    |
| Step 9 | interface type number [name-tag]                      | Configures an interface type and enters interface                                  |
|        | Example:                                              | <ul><li>configuration mode.</li><li>Enter the interface type and number.</li></ul> |
|        |                                                       | Enter the interface type and number.                                               |

I

|         | Command or Action                                            | Purpose                                                                                                    |  |
|---------|--------------------------------------------------------------|----------------------------------------------------------------------------------------------------|--|
|         | Device(config)# interface Dialer 0                           |                                                                                                    |  |
| Step 10 | dialer pool number                                           | Specifies the dialing pool that the dialer interface uses to                                               |  |
|         | Example:                                                     | connect to a specific destination subnetwork.                                                              |  |
|         | Device(config-if)# dialer pool 1                             |                                                                                                    |  |
| Step 11 | service-policy output name                                   | Attaches a policy map to an output interface that will be<br>used as the service policy for the interface. |  |
|         | Example:                                                     | used as the service policy for the interface.                                                              |  |
|         | Device(config-if)# service-policy output<br>dialer-output-sp |                                                                                                    |  |
| Step 12 | exit                                                         | Exits interface configuration mode.                                                                        |  |
|         | Example:                                                     |                                                                                                    |  |
|         | Device(config-if) # exit                                     |                                                                                                    |  |
| Step 13 | interface type number [name-tag]                             | Configures an interface type and enters interface                                                          |  |
|         | Example:                                                     | configuration mode.                                                                                        |  |
|         | Device(config)# interface Dialer 1                           | • Enter the interface type and number.                                                                     |  |
| Step 14 | dialer pool number                                           | Specifies the dialing pool that the dialer interface uses to                                               |  |
|         | Example:                                                     | connect to a specific destination subnetwork.                                                              |  |
|         | Device(config-if)# dialer pool 2                             |                                                                                                    |  |
| Step 15 | service-policy output name                                   | Attaches a policy map to an output interface that will be                                                  |  |
|         | Example:                                                     | used as the service policy for the interface.                                                              |  |
|         | Device(config-if)# service-policy output<br>dialer-output-sp |                                                                                                    |  |
| Step 16 | exit                                                         | Exits interface configuration mode.                                                                        |  |
|         | Example:                                                     |                                                                                                    |  |
|         | Device(config-if) # exit                                     |                                                                                                    |  |
| Step 17 | interface type number [name-tag]                             | Configures an interface type and enters interface configuration mode.                                      |  |
|         | Example:                                                     | Enter the interface type and number.                                                                       |  |
|         | Device(config)# interface Dialer 2                           | Enter the interface type and number.                                                                       |  |
| Step 18 | dialer pool number                                           | Specifies the dialing pool that the dialer interface uses to connect to a specific destination subnetwork. |  |
|         | Example:                                                     |                                                                                                    |  |

|         | Command or Action                                            | Purpose                                                   |
|---------|--------------------------------------------------------------|-----------------------------------------------------------|
|         | Device(config-if)# dialer pool 3                             |                                                           |
| Step 19 | service-policy output name                                   | Attaches a policy map to an output interface that will be |
|         | Example:                                                     | used as the service policy for the interface.             |
|         | Device(config-if)# service-policy output<br>dialer-output-sp |                                                           |
| Step 20 | exit                                                         | Exits interface configuration mode.                       |
|         | Example:                                                     |                                                           |
|         | Device(config-if)# exit                                      |                                                           |

# **Applying CoS Values to a Dialer Interface**

Class of Service (CoS) values are set by applying a policy to the dialer interface.

## **SUMMARY STEPS**

- 1. enable
- 2. configure terminal
- **3.** policy-map policy-map-name
- 4. class class-default
- 5. set cos cos-value
- 6. exit
- 7. exit
- 8. interface type number [name-tag]
- 9. service-policy output name
- **10.** exit
- **11.** interface type number [name-tag]
- **12.** encapsulation encapsulation-type
- 13. pppoe-client dial-pool-number number
- 14. exit

#### **DETAILED STEPS**

|        | Command or Action  | Purpose                            |
|--------|--------------------|------------------------------------|
| Step 1 | enable             | Enables privileged EXEC mode.      |
|        | Example:           | • Enter your password if prompted. |
|        | Device> enable     |                                    |
| Step 2 | configure terminal | Enters global configuration mode.  |
|        | Example:           |                                    |

|         | Command or Action                                              | Purpose                                                                                                |  |
|---------|----------------------------------------------------------------|----------------------------------------------------------------------------------------------------|--|
|         | Device# configure terminal                                     |                                                                                                    |  |
| Step 3  | policy-map policy-map-name Example:                            | Specifies the name of the policy map created earlier and enters policy-map configuration mode.         |  |
|         | Device(config)# policy-map output_cos                          | • Enter the policy map name.                                                                           |  |
| Step 4  | class class-default<br>Example:                                | Creates the default class for traffic classification and enter<br>policy-map class configuration mode. |  |
|         | Device(config-pmap)# class class-default                       |                                                                                                    |  |
| Step 5  | set cos cos-value                                              | Specifies an IEEE 802.1Q CoS value from 0 to 7.                                                        |  |
|         | <pre>Example:<br/>Device(config-pmap-c)# set cos 1</pre>       |                                                                                                    |  |
| Step 6  | exit                                                           | Returns to policy-map configuration mode.                                                              |  |
|         | Example:                                                       |                                                                                                    |  |
|         | <pre>Device(config-pmap-c)# exit</pre>                         |                                                                                                    |  |
| Step 7  | exit                                                           | Returns to global configuration mode.                                                                  |  |
|         | Example:                                                       |                                                                                                    |  |
|         | <pre>Device(config-pmap)# exit</pre>                           |                                                                                                    |  |
| Step 8  | interface type number [name-tag]                               | Configures an interface type and enters interface configuration mode.                                  |  |
|         | Example:                                                       | • Enter the interface type and number.                                                                 |  |
|         | Device(config)# interface Dialer 1                             |                                                                                                    |  |
| Step 9  | service-policy output name                                     | Attaches a policy map to an output interface that will used as the service policy for the interface.   |  |
|         | Example:                                                       |                                                                                                    |  |
|         | <pre>Device(config-if)# service-policy output output-cos</pre> |                                                                                                    |  |
| Step 10 | exit                                                           | Exits interface configuration mode.                                                                    |  |
|         | Example:                                                       |                                                                                                    |  |
|         | Device(config-if)# exit                                        |                                                                                                    |  |
| Step 11 | interface type number [name-tag]                               | Configures an interface type and enters sub-interface                                                  |  |
|         | Example:                                                       | <ul><li>configuration mode.</li><li>Enter the interface type and number.</li></ul>                     |  |
|         | Device(config)# interface Ethernet 0.10                        | - Enter the interface type and number.                                                                 |  |

|         | Command or Action                                        | Purpose                                              |  |
|---------|----------------------------------------------------------|------------------------------------------------------|--|
| Step 12 | encapsulation encapsulation-type                         | Sets the encapsulation method used by the interface. |  |
|         | Example:                                                 |                                                      |  |
|         | Device(config-subif)# encapsulation dot1q 10             |                                                      |  |
| Step 13 | pppoe-client dial-pool-number number                     | Configures a PPPoE client and to specify the         |  |
|         | Example:                                                 | dial-on-demand routing (DDR) functionality.          |  |
|         | Device(config-subif)# pppoe-client<br>dial-pool-number 1 |                                                      |  |
| Step 14 | exit                                                     | Returns to global configuration mode.                |  |
|         | Example:                                                 |                                                      |  |
|         | Device(config-subif)# exit                               |                                                      |  |

# **Configuration Examples for Shaping on Dialer Interfaces**

# Example: Configuring Output Queuing Policy for a Dialer Interface

The following example shows how to configure parent and child policy maps and how to attach the parent map to the dialer interface:

```
Device (config) # policy-map childExample
Device(config-pmap) # class voice
 Device (config-pmap-c) # priority percent 30
 Device(config-pmap-c)# exit
 Device (config-pmap) # class video
 Device(config-pmap-c) # bandwidth percent 50
  Device(config-pmap-c) # exit
 Device(config-pmap) # class class-default
 Device (config-pmap-c) # fair-queue
 Device(config-pmap-c)# exit
Device(config) # policy-map parent
Device (config-pmap) # class class-default
 Device(config-pmap-c) # shape average 1000000
  Device(config-pmap-c)# service-policy child
  Device(config-pmap-c)# exit
Device(config)# interface dialer 0
 Device(config-if)# service-policy output parent
```

# Example: Configuring QoS for PPPoEoA for a Dialer Interface

```
Device (config) # interface ATM 0
Device (config-if) # no ip address
Device (config-if) # no atm ilmi-keepalive
```

```
Device (config-if) # exit
Device(config)# interface ATM 0.1 point-to-point
Device(config-if) # ip address 192.168.0.0 255.255.255.224
Device(config-if) # pvc 4/46
 Device (config-if-atm-vc) # vbr-nrt 738 738
 Device(config-if-atm-vc) # pppoe-client dial-pool-number 1
 Device(config-if-atm-vc)# exit
 Device(config-if) # exit
Device(config) # interface Dialer 0
Device(config-if) # mtu 1200
 Device(config-if) # ip address 172.16.0.0 255.0.0.0
Device (config-if) # encapsulation ppp
Device(config-if) # dialer pool 1
Device(config-if)# dialer-group 1
Device(config-if) # service-policy output dialer-output-sp
1
Device (config) # dialer-list 1 protocol ip permit
```

## Example: Configuring QoS for a PPPoE on a Dialer Interface

```
Device (config) # interface ethernet 0/0
Device (config-if) # pppoe enable group global
Device (config-if) # pppoe-client dial-pool-number 1
Device (config-if) # exit
Device (config) # interface Dialer 0
Device (config-if) # mtu 1200
Device (config-if) # ip address 172.16.0.0 255.0.0.0
Device (config-if) # encapsulation ppp
Device (config-if) # dialer pool 1
Device (config-if) # dialer-group 1
Device (config-if) # service-policy output dialer-output-sp
Device (config-if) # exit
```

Device(config) # dialer-list 1 protocol ip permit

# Example: Configuring QoS for PPPoA on a Dialer Interface

```
Device(config) # interface ATM 0.1 point-to-point
Device(config-if) # ip address 192.168.0.0 255.255.255.224
 Device(config-if) # pvc 4/46
 Device(config-if-atm-vc)# vbr-nrt 738 738
 Device(config-if-atm-vc)# dialer pool-member 1
 Device(config-if-atm-vc) # protocol ppp dialer
 Device(config-if-atm-vc) # exit
 Device(config-if)# exit
Device(config)# interface Dialer 0
Device(config-if) # mtu 1200
 Device(config-if) # ip address 172.16.0.0 255.0.0.0
Device(config-if) # encapsulation ppp
Device(config-if) # dialer pool 1
 Device (config-if) # dialer-group 1
 Device(config-if) # service-policy output dialer-output-sp
 Device(config-if) # exit
```

Device (config) # dialer-list 1 protocol ip permit

# Example: Configuring QoS for Multiple Sessions on a Dialer Interface

```
Device (config) # interface ethernet 0/0
Device(config-if) # pppoe enable group global
 Device(config-if) # pppoe-client dial-pool-number 1
 Device(config-if) # pppoe-client dial-pool-number 2
 Device(config-if) # pppoe-client dial-pool-number 3
Device(config-if) # exit
Device (config) # interface Dialer 0
Device (config-if) # dialer pool 1
Device(config-if) # service-policy output dialer-output-sp
Device(config-if) # exit
Device(config)# interface Dialer 1
Device(config-if) # dialer pool 2
 Device(config-if) # service-policy output dialer-output-sp
Device(config-if) # exit
Device (config) # interface Dialer 2
 Device (config-if) # dialer pool 3
 Device(config-if) # service-policy output dialer-output-sp
 Device(config-if) # exit
```

## Example: Applying CoS Values to a Dialer Interface

```
Device> enable
Device# configure terminal
Device(config)# policy-map output_cos
Device(config-pmap)# class class-default
Device(config-pmap-c)# set cos 1
Device(config-pmap-c)# exit
Device(config-pmap)# exit
Device(config)# interface Dialer 1
Device(config-if)# service-policy output output-cos
Device(config-if)# exit
Device(config)# interface Ethernet 0.10
Device(config-subif)# encapsulation dot1q 10
Device(config-subif)# pppoe-client dial-pool-number 1
Device(config-subif)# exit
```

# Additional References for Shaping on Dialer Interfaces

#### **Related Documents**

| Related Topic      | Document Title                               |
|--------------------|----------------------------------------------|
| Cisco IOS commands | Cisco IOS Master Commands List, All Releases |

| Related Topic | Document Title                                                      |  |
|---------------|---------------------------------------------------------------------|--|
| QoS commands  | Cisco IOS Quality of Service Solutions Command Reference            |  |
| MQC           | <i>QoS: Modular QoS: Command-Line Interface Configuration Guide</i> |  |

#### **Technical Assistance**

| Description                                                                                                    | Link |
|----------------------------------------------------------------------------------------------------|------|
| The Cisco Support and Documentation website provides<br>online resources to download documentation, software,<br>and tools. Use these resources to install and configure<br>the software and to troubleshoot and resolve technical<br>issues with Cisco products and technologies. Access to<br>most tools on the Cisco Support and Documentation<br>website requires a Cisco.com user ID and password. |      |

# **Feature Information for Shaping on Dialer Interfaces**

The following table provides release information about the feature or features described in this module. This table lists only the software release that introduced support for a given feature in a given software release train. Unless noted otherwise, subsequent releases of that software release train also support that feature.

Use Cisco Feature Navigator to find information about platform support and Cisco software image support. To access Cisco Feature Navigator, go to www.cisco.com/go/cfn. An account on Cisco.com is not required.

#### Table 9: Feature Information for Shaping on Dialer Interfaces

| Feature Name                 | Releases                               | Feature Information                                                                                                 |
|------------------------------|----------------------------------------|----------------------------------------------------------------------------------------------------|
| Shaping on Dialer Interfaces | 15.3(1)T<br>Cisco IOS XE Release 3.13S | The Shaping on Dialer Interfaces<br>feature provides support for<br>PPPoE/A configurations on dialer<br>interfaces. |